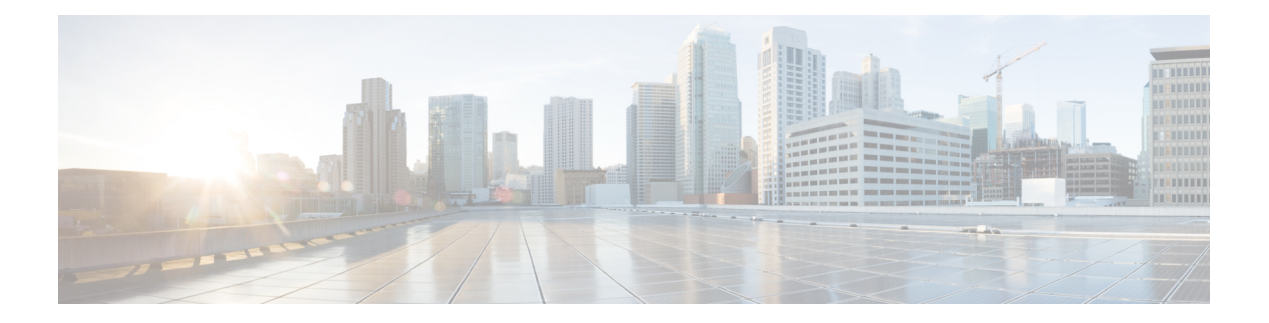

# **MPLS Commands**

- [backup](#page-1-0) peer, on page 2
- [encapsulation](#page-2-0) mpls, on page 3
- l2vpn [xconnect](#page-3-0) context, on page 4
- [load-balance,](#page-4-0) on page 5
- member [pseudowire,](#page-6-0) on page 7
- mpls label [range,](#page-8-0) on page 9
- mpls label protocol (interface [configuration\),](#page-11-0) on page 12
- mpls label protocol (global [configuration\),](#page-12-0) on page 13
- mpls ip (interface [configuration\),](#page-13-0) on page 14
- mpls ip (global [configuration\),](#page-14-0) on page 15
- mpls ip [default-route,](#page-15-0) on page 16
- [neighbor](#page-16-0) (MPLS), on page 17
- tunnel [destination,](#page-17-0) on page 18
- tunnel [source,](#page-18-0) on page 19
- [show](#page-20-0) ip pim mdt send, on page 21
- show ip pim mdt [receive,](#page-21-0) on page 22
- show ip pim mdt [history,](#page-23-0) on page 24
- [show](#page-24-0) ip pim mdt bgp, on page 25
- mdt [log-reuse,](#page-25-0) on page 26
- mdt [default,](#page-26-0) on page 27
- mdt [data,](#page-28-0) on page 29
- ip multicast [mrinfo-filter,](#page-30-0) on page 31
- ip [multicast-routing,](#page-31-0) on page 32
- show mpls label [range,](#page-32-0) on page 33
- mpls static [binding](#page-33-0) ipv4, on page 34
- show mpls [forwarding-table,](#page-35-0) on page 36
- show mpls static [binding,](#page-43-0) on page 44
- show mpls static [crossconnect,](#page-45-0) on page 46
- show [platform](#page-46-0) software fed active l2vpn, on page 47
- show [platform](#page-48-0) software fed active mpls, on page 49
- show [platform](#page-50-0) software l2vpn active, on page 51
- [xconnect,](#page-52-0) on page 53

# <span id="page-1-0"></span>**backup peer**

To specify a redundant peer for a pseudowire virtual circuit (VC), use the **backup peer** command in interface configuration mode or Xconnect configuration mode. To remove the redundant peer, use the **no** form of this command.

**backup peer** *peer-router-ip-addr vcid* [**pw-class** *pw-class-name*] [**priority** *value*]

**no backup peer** *peer-router-ip-addr vcid*

configuration mode.

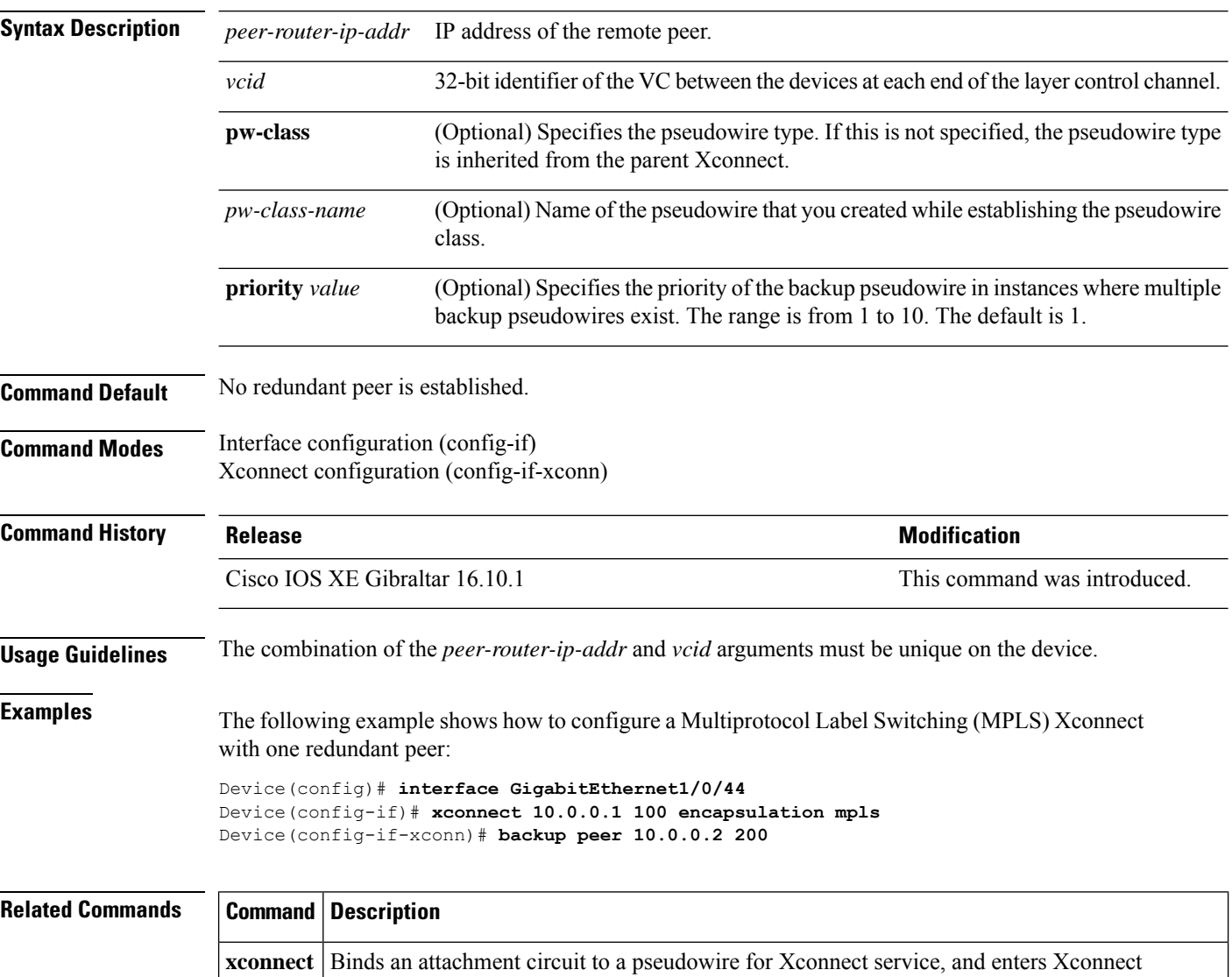

Ш

## <span id="page-2-0"></span>**encapsulation mpls**

To specify Multiprotocol Label Switching (MPLS) as the data encapsulation method, use the **encapsulation mpls** command in interface configuration mode. To remove the encapsulation type, use the **no** form of this command.

**encapsulation mpls**

#### **no encapsulation mpls**

**Syntax Description** This command has no arguments or keywords.

**Command Default** The command is enabled by default.

**Command Modes** Interface configuration (config-if)

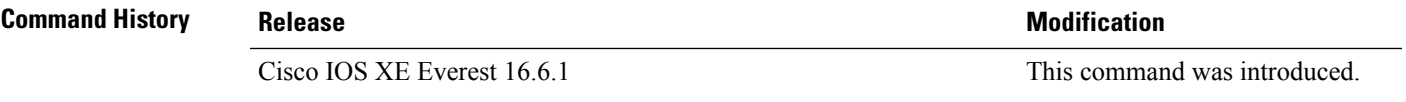

**Examples** The following example shows how to configure MPLS as the data encapsulation method for a pseudowire interface:

```
Device> enable
Device# configure terminal
Device(config)# interface pseudowire 100
Device(config-if)# encapsulation mpls
```
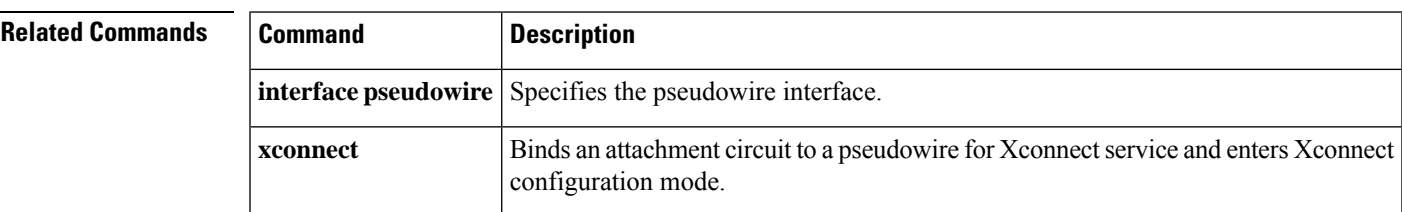

## <span id="page-3-0"></span>**l2vpn xconnect context**

To create a Layer 2 VPN (L2VPN) cross-connect context and enter Xconnect configuration mode, use the **l2vpn xconnect context** command in global configuration mode. To remove the connection, use the **no** form of this command.

**l2vpn xconnect context** *context-name*

**no l2vpn xconnect context** *context-name*

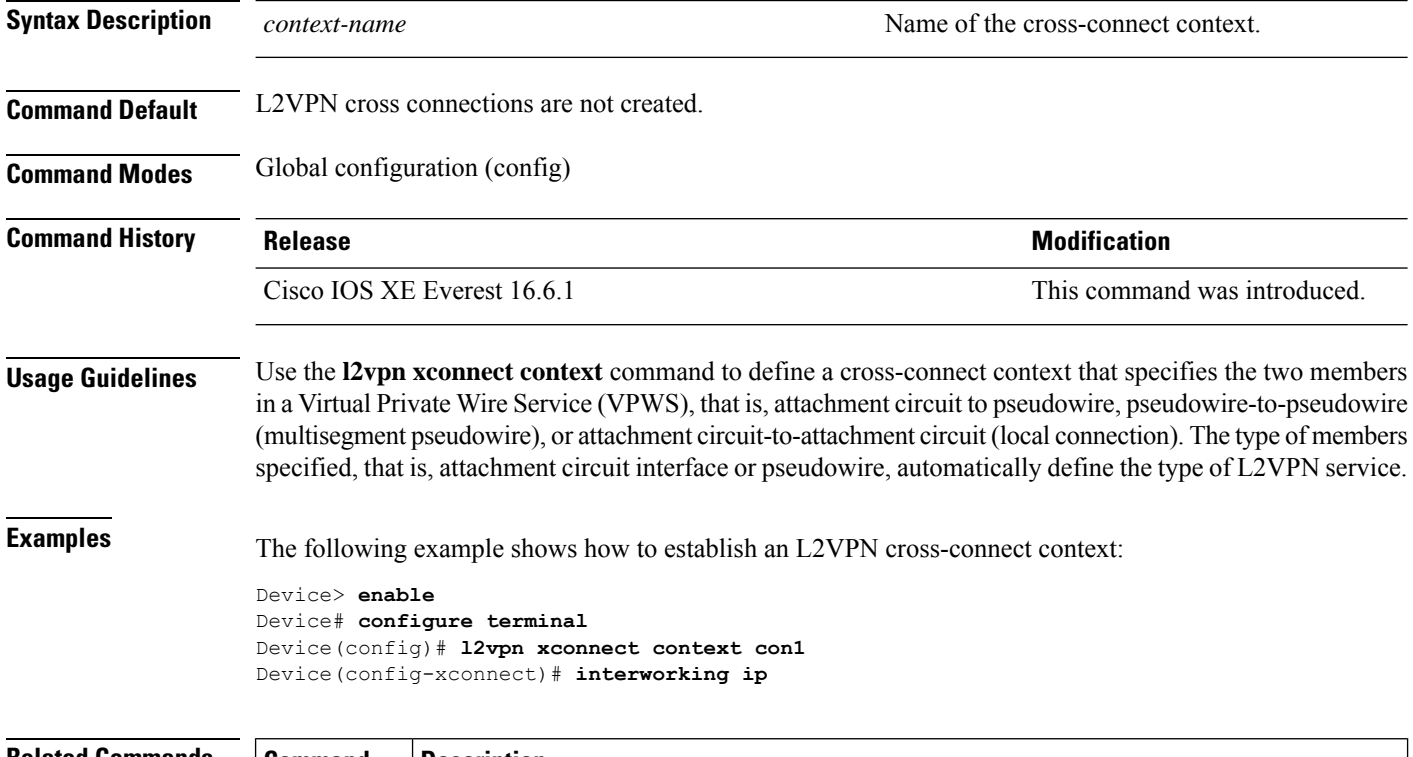

**Related Commands Command Description**

**interworking** Enables L2VPN interworking and specifies the type of traffic that can be sent over the pseudowire.

### <span id="page-4-0"></span>**load-balance**

To set the load-distribution method for pseudowire, use the **load-balance** command in interface configuration mode. To reset the load-balancing mechanism to the default setting, use the **no** form of this command.

**load-balance** {**flow** [{**ethernet [dst-mac | src-dst-mac | src-mac]** | **ip [dst-ip | src-dst-ip | src-ip]** }] | **flow-label** {**both** | **receive** | **transmit**}**[static [advertise]]**}

**no load-balance {flow | flow-label}**

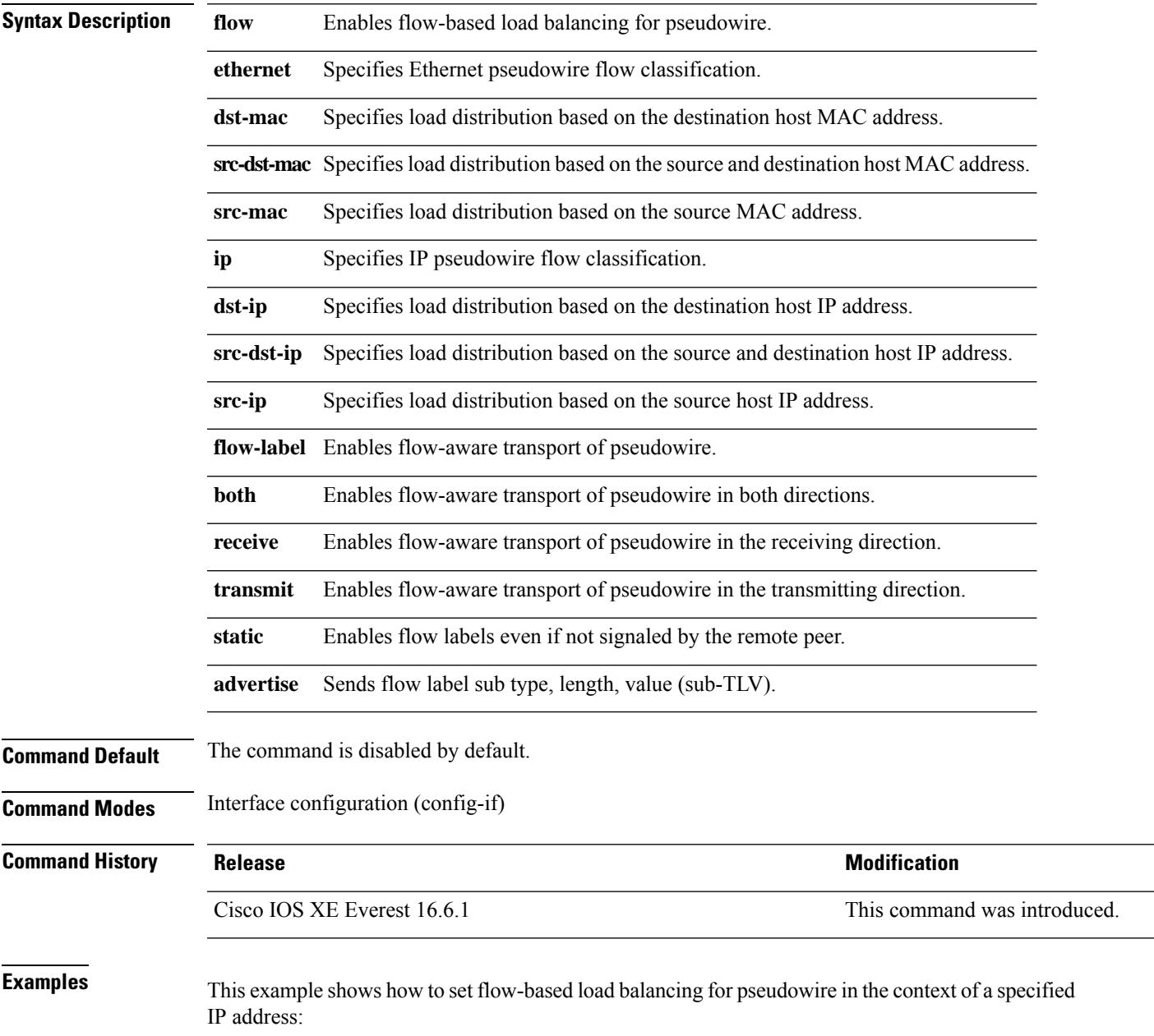

```
Device> enable
Device# configure terminal
Device(config)# interface pseudowire 17
Device(config-if)# load-balance flow ip 192.168.2.25
```
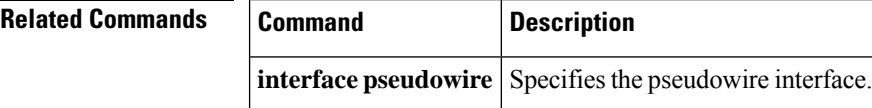

# <span id="page-6-0"></span>**member pseudowire**

To specify a pseudowire interface that forms a Layer 2 VPN (L2VPN) cross connect, use the **member pseudowire** command in Xconnect configuration mode. To disconnect the pseudowire interface, use the **no** form of this command.

**memberpseudowire** *interface-number* [*ip-address vc-id* {**encapsulation mpls** | **template** *template-name*}] [**group** *group-name* [**priority** *number*]]

**no member pseudowire** *interface-number*

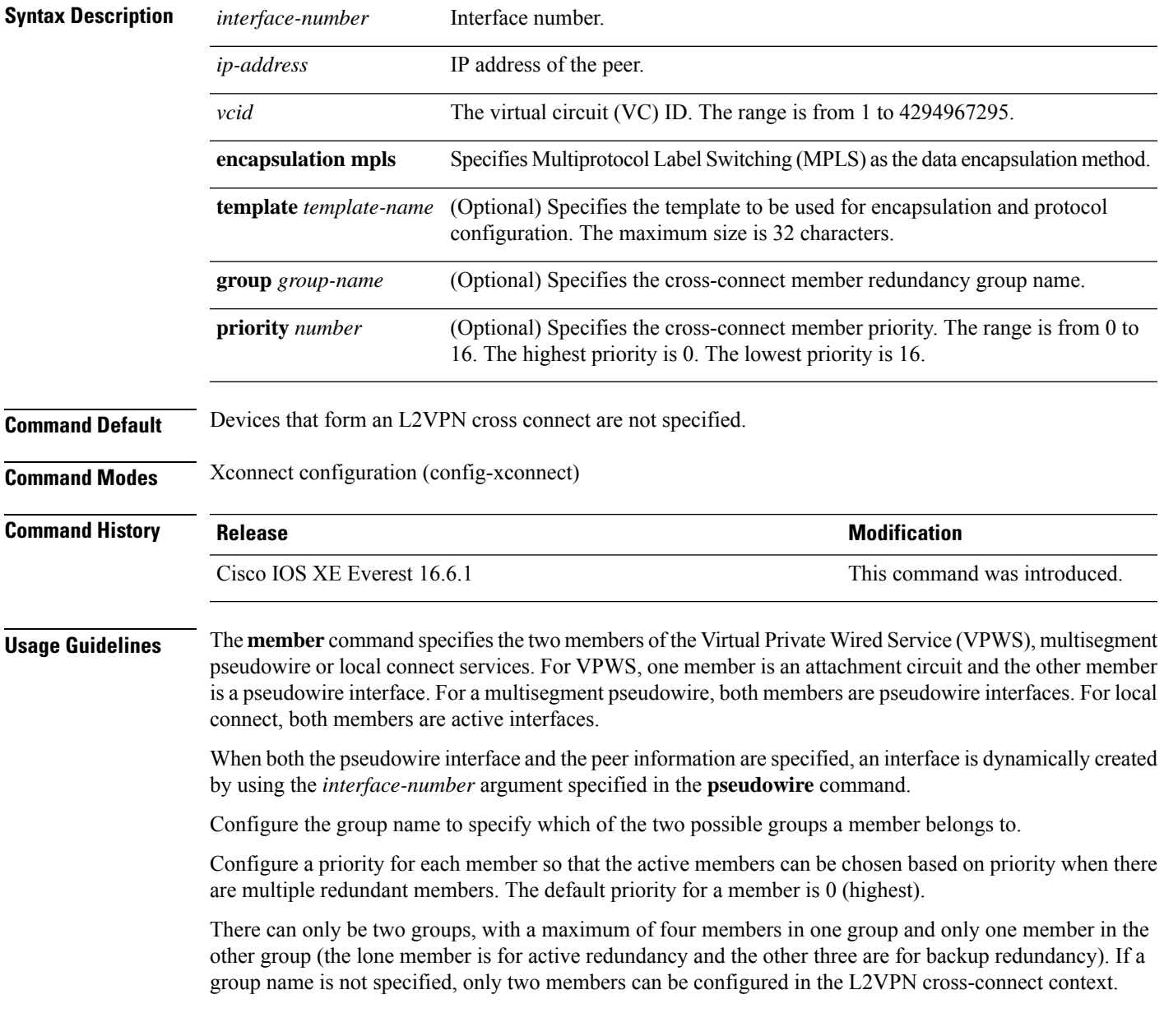

**Examples** The following example shows how to specify pseudowire as the attachment circuit type:

Device> **enable** Device# **configure terminal** Device(config)# **l2vpn xconnect context con1** Device(config-xconnect)# **member pseudowire 17**

#### **Related Commands**

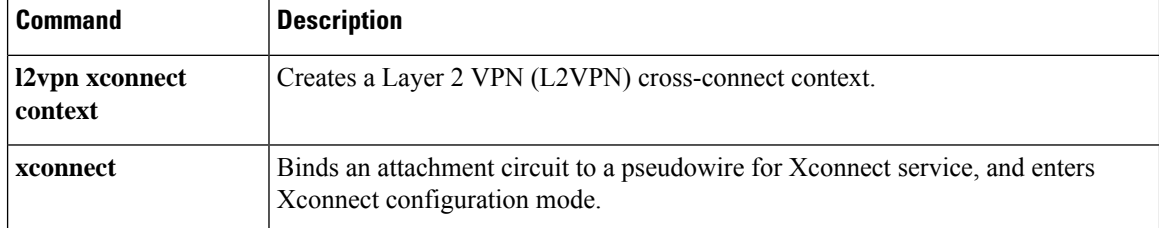

# <span id="page-8-0"></span>**mpls label range**

To configure the range of local labels available for use with Multiprotocol Label Switching (MPLS) applications on packet interfaces, use the **mpls label range** command in global configuration mode. To revert to the platform defaults, use the **no** form of this command.

**mpls label range** *minimum-value maximum-value* [**static** *minimum-static-value maximum-static-value*] **no mpls label range**

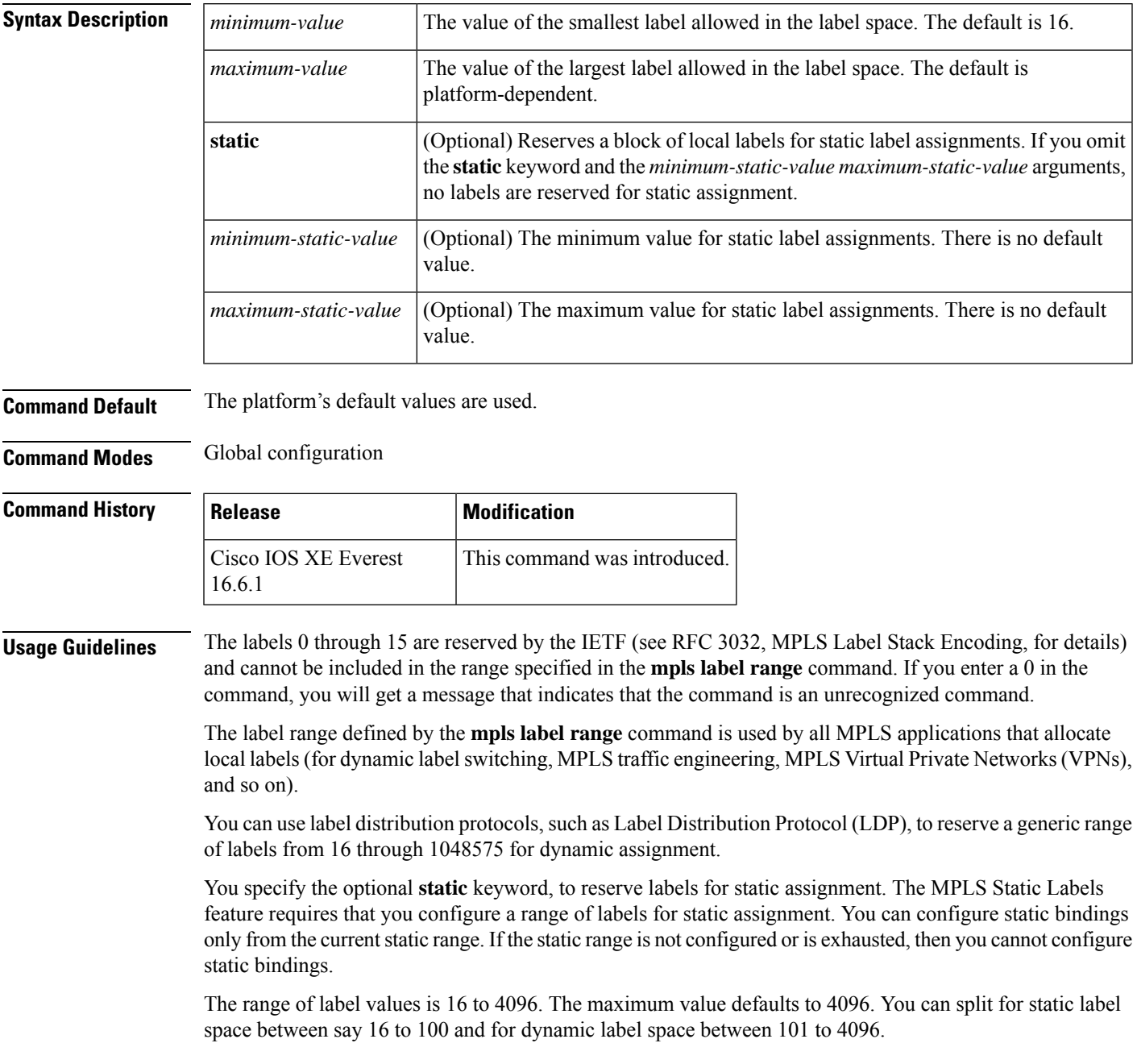

The upper and lower minimum static label values are displayed in the help line.

**Examples** The following example displays the help lines when you configure the dynamic label with a minimum value of 16 and a maximum value of 100:

```
Device(config)# mpls label range 16 100 static ?
<100> Upper Minimum static label value
<16> Lower Minimum static label value
Reserved Label Range \leftarrow > 0 to 15
Available Label Range --> 16 to 4096
Static Label Range --> 16 to 100
Dynamic Label Range --> 101 to 4096
```
The following example shows how to configure a static range from 16 to 100. If the lower minimum static label space is not available, the lower minimum is not displayed in the help line.

```
Device(config)# mpls label range 16 100 static ?
  <16-100> static label value range
```
The following example shows how to configure the size of the local label space. In this example, the minimum static value is set to 200, and the maximum static value is set to 4000.

```
Device# configure terminal
Enter configuration commands, one per line. End with CNTL/Z.
Device(config)# mpls label range 200 4000
Device(config)#
```
If you had specified a new range that overlaps the current range (for example, the new range of the minimum static value set to 16 and the maximum static value set to 1000), then the new range takes effect immediately.

The following example show how to configure a dynamic local label space with a minimum static value set to 100 and the maximum static value set to 1000 and a static label space with a minimum static value set to 16 and a maximum static value set to 99:

```
Device(config)# mpls label range 100 1000 static 16 99
Device(config)#
```
In the following output, the **show mpls label range** command, executed after a reload, shows that the configured range is now in effect:

```
Device# show mpls label range
Downstream label pool: Min/Max label: 100/1000
Range for static labels: Min/Max/Number: 16/99
```
The following example shows how to restore the label range to its default value:

```
Device# configure terminal
Enter configuration commands, one per line. End with CNTL/Z.
Device(config)# no mpls label range
Device(config)# end
```
 $\mathbf{l}$ 

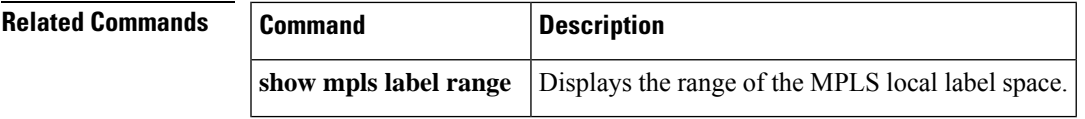

# <span id="page-11-0"></span>**mpls label protocol (interface configuration)**

To specify the label distribution protocol for an interface, use the **mpls label protocol** command in interface configuration mode. To remove the label distribution protocol from the interface, use the **no** form of this command.

**mpls label protocol ldp no mpls label protocol ldp**

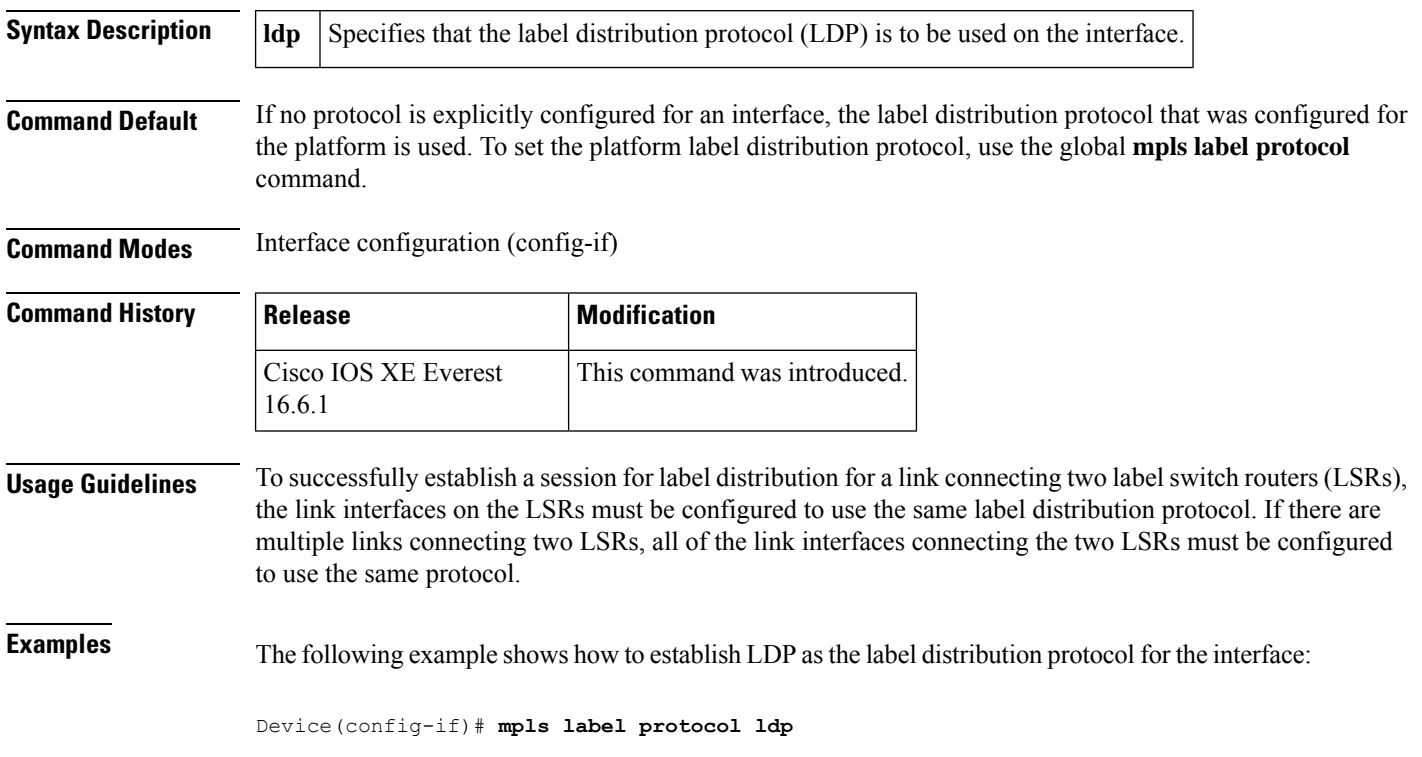

# <span id="page-12-0"></span>**mpls label protocol (global configuration)**

To specify the Label Distribution Protocol (LDP) for a platform, use the **mpls label protocol** command in global configuration mode. To restore the default LDP, use the **no** form of this command.

**mpls label protocol ldp no mpls label protocol ldp**

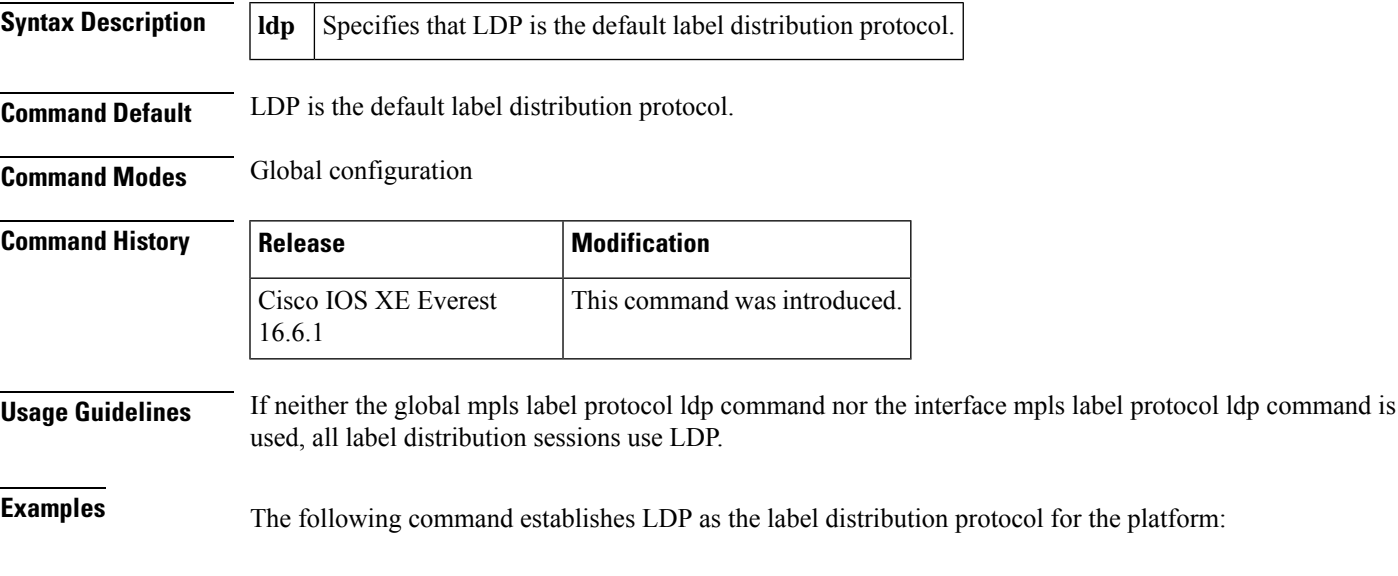

Device(config)# **mpls label protocol ldp**

### <span id="page-13-0"></span>**mpls ip (interface configuration)**

To enable Multiprotocol LabelSwitching (MPLS) forwarding of IPv4 and IPv6 packets along normally routed paths for a particular interface, use the **mpls ip** command in interface configuration mode. To disable this configuration, use the **no** form of this command.

**mpls ip no mpls ip**

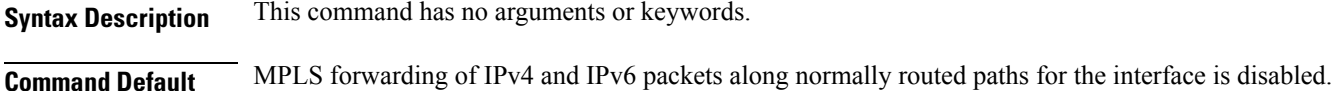

**Command Modes** Interface configuration (config-if)

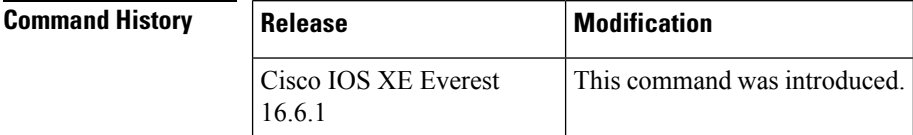

**Usage Guidelines** MPLS forwarding of IPv4 and IPv6 packets along normally routed paths is sometimes called dynamic label switching. If dynamic label switching has been enabled for the platform when this command is issued on an interface, label distribution for the interface begins with the periodic transmission of neighbor discovery Hello messages on the interface. When the outgoing label for a destination routed through the interface is known, packets for the destination are labeled with that outgoing label and forwarded through the interface.

> The **no** form of this command causes packets routed out through the interface to be sent unlabeled; this form of the command also terminates label distribution for the interface. However, the no form of the command does not affect the sending of labeled packets through any link-state packet (LSP) tunnels that might use the interface.

**Examples** The following example shows how to enable label switching on the specified Ethernet interface:

```
Device(config)# configure terminal
Device(config-if)# interface TenGigabitEthernet1/0/3
Device(config-if)# mpls ip
```
The following example shows that label switching is enabled on the specified vlan interface (SVI) on a Cisco Catalyst switch:

```
Device(config)# configure terminal
Device(config-if)# interface vlan 1
Device(config-if)# mpls ip
```
# <span id="page-14-0"></span>**mpls ip (global configuration)**

To enable Multiprotocol Label Switching (MPLS) forwarding of IPv4 and IPv6 packets along normally routed paths for the platform, use the **mpls ip** command in global configuration mode. To disable this feature, use the **no** form of this command.

routed paths for the associated interface.

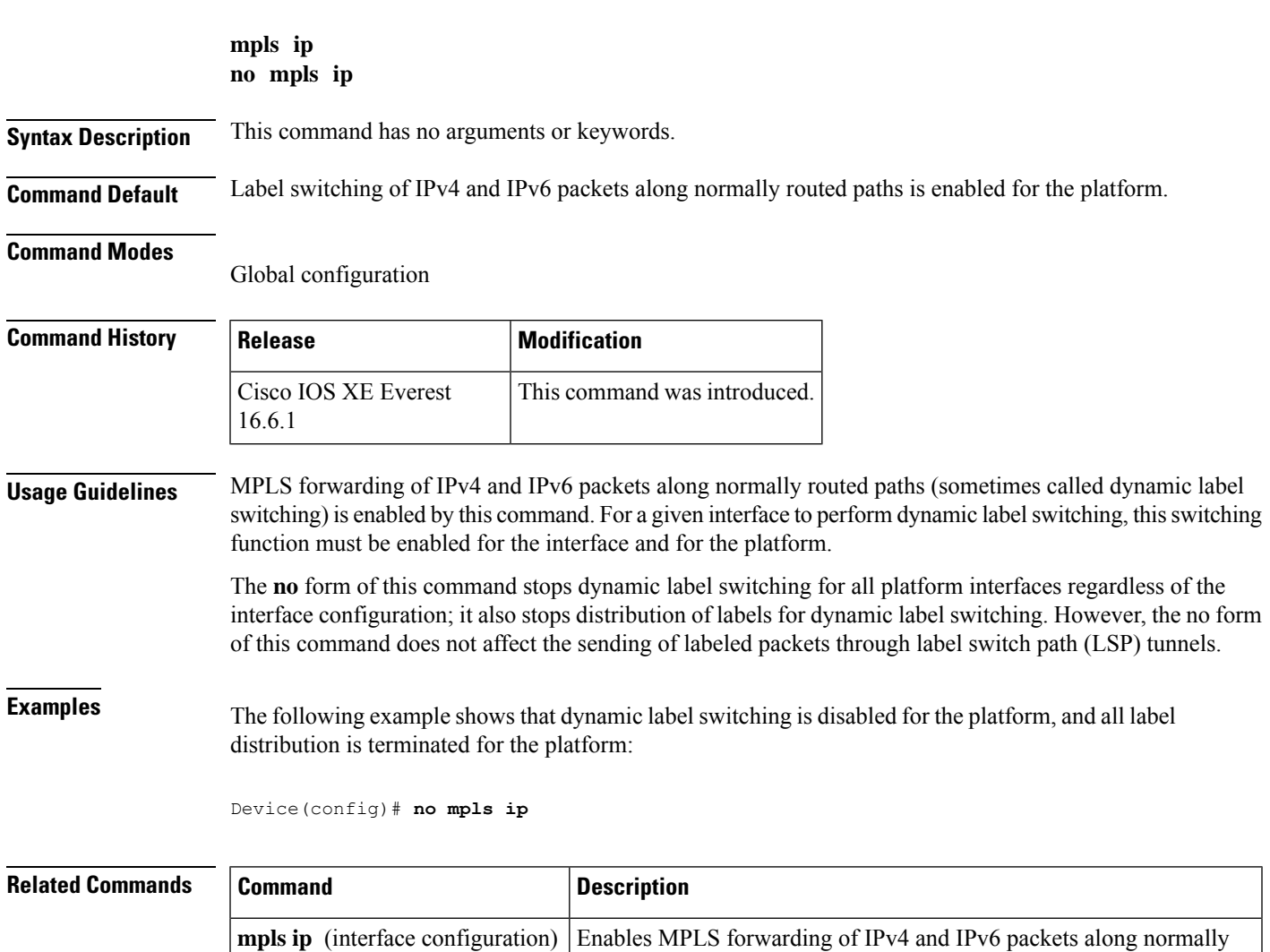

# <span id="page-15-0"></span>**mpls ip default-route**

To enable the distribution of labels associated with the IP default route, use the **mpls ip default-route** command in global configuration mode.

#### **mpls ip default-route**

**Syntax Description** This command has no arguments or keywords.

**Command Default** No distribution of labels for the IP default route.

**Command Modes** Global configuration

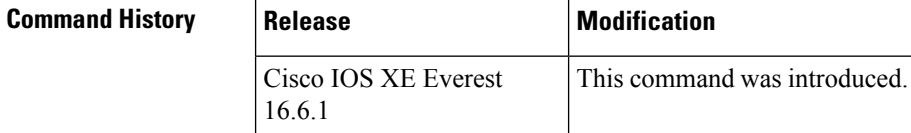

**Usage Guidelines** Dynamic label switching (that is, distribution of labels based on routing protocols) must be enabled before you can use the **mpls ip default-route** command.

**Examples** The following example shows how to enable the distribution of labels associated with the IP default route:

> Device# **configure terminal** Device(config)# **mpls ip** Device(config)# **mpls ip default-route**

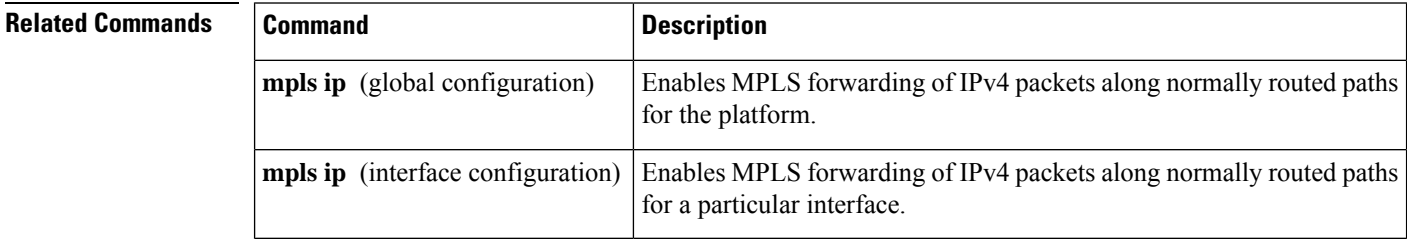

# <span id="page-16-0"></span>**neighbor (MPLS)**

To specify the peer IP address and virtual circuit (VC) ID value of a Layer 2 VPN (L2VPN) pseudowire, use the **neighbor** command in interface configuration mode. To remove the peer IP address and VC ID value of an L2VPN pseudowire, use the **no** form of this command.

**neighbor** *peer-address vcid-value*

**no neighbor**

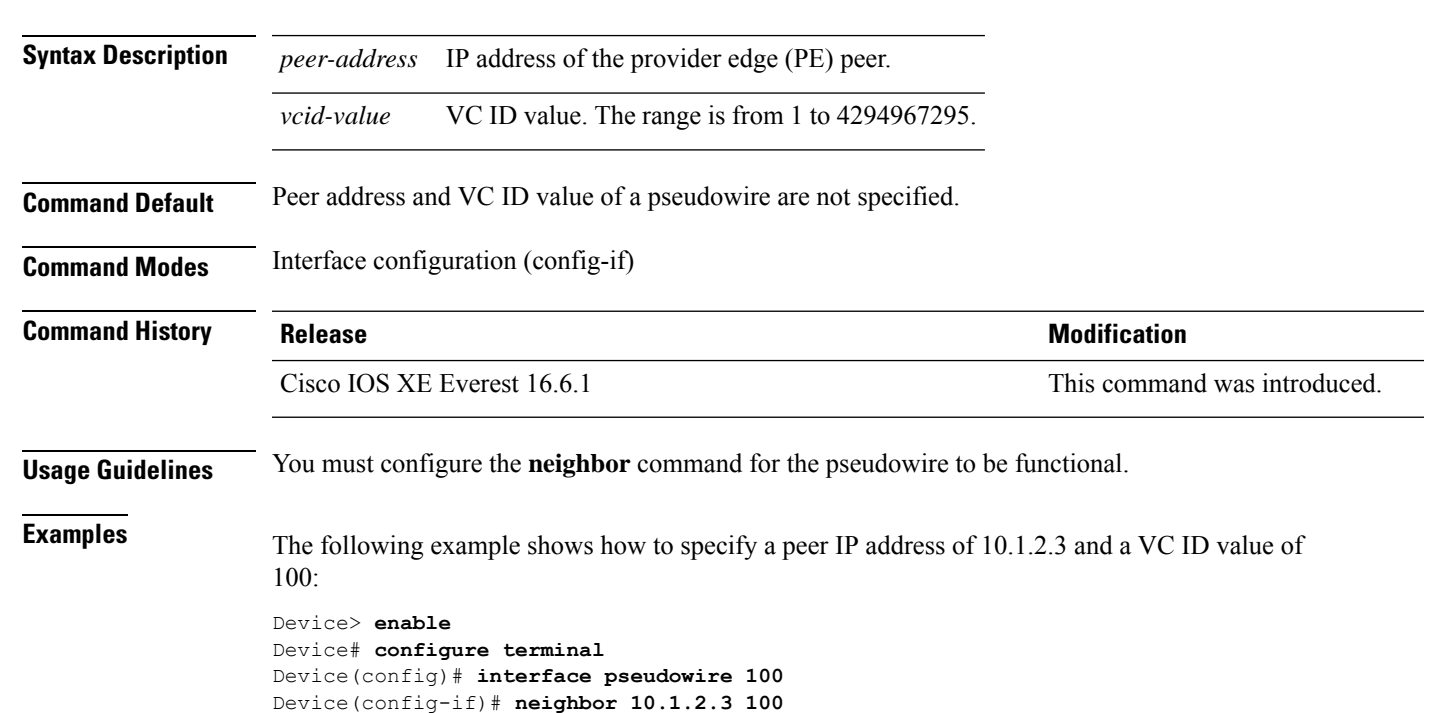

# <span id="page-17-0"></span>**tunnel destination**

To specify the destination for a tunnel interface, use the **tunnel destination** command in interface configuration mode. To remove the destination, use the **no** form of this command.

**tunnel destination** {*host-name ip-address ipv6-address* | **dynamic**} **no tunnel destination**

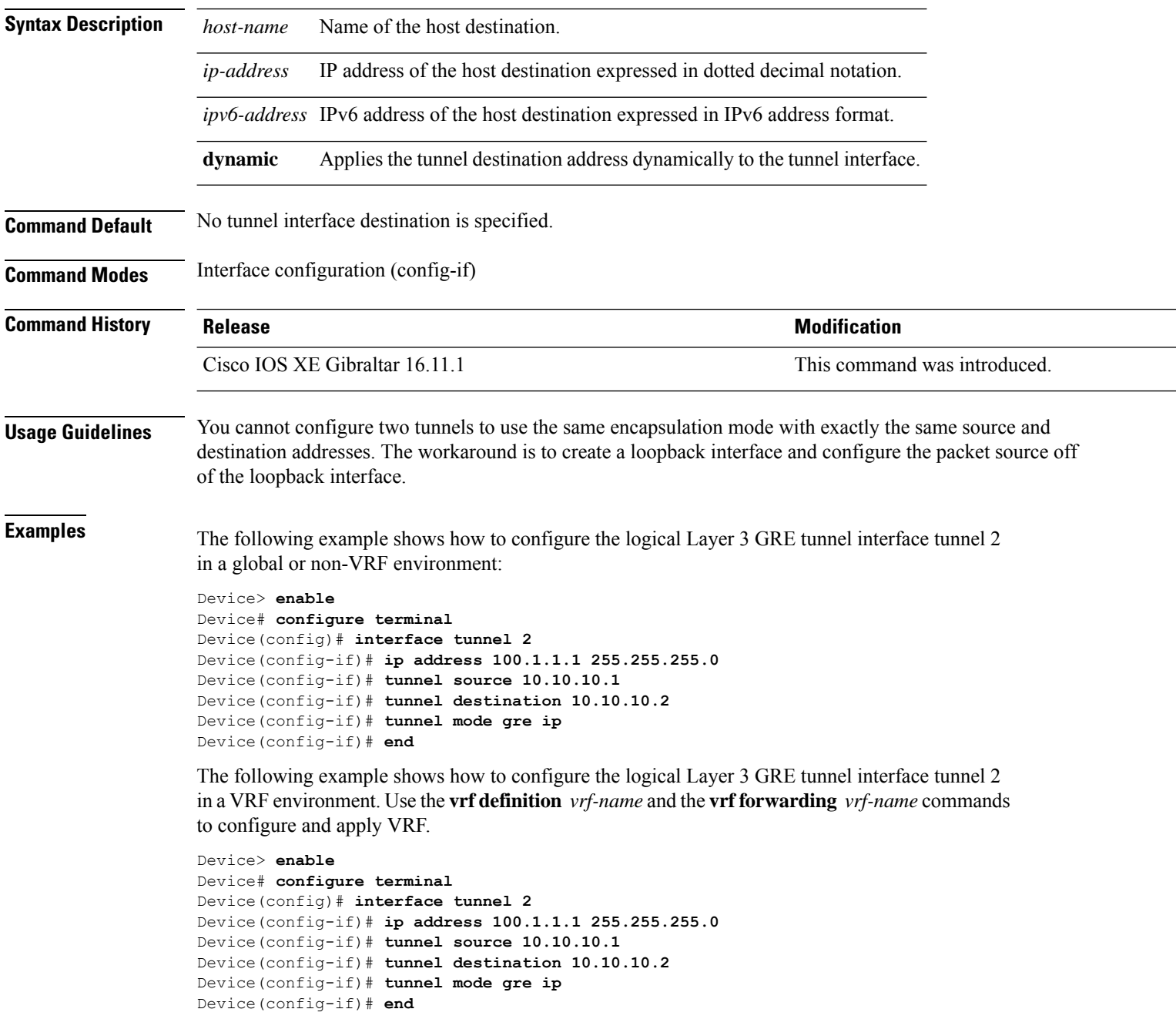

## <span id="page-18-0"></span>**tunnel source**

To set the source address for a tunnel interface, use the **tunnel source** command in interface configuration mode. To remove the source address, use the **no** form of this command.

**tunnel source** {*ip-address* | *ipv6-address* | *interface-type interface-number* | **dynamic**} **no tunnel source**

| <b>Syntax Description</b>                  |                                                                                                    |                                                                                                    |  |
|--------------------------------------------|----------------------------------------------------------------------------------------------------|----------------------------------------------------------------------------------------------------|--|
|                                            | ip-address                                                                                                    | Source IP address of the packets in the tunnel.                                                                                                    |  |
|                                            | ipv6-address                                                                                                    | Source IPv6 address of the packets in the tunnel.                                                                                                    |  |
|                                            | interface-type                                                                                                    | Interface type.                                                                                                    |  |
|                                            | interface-number Port, connector, or interface card number. The numbers are assigned at the factory at the<br>time of installation or when added to a system. This number can be displayed with the<br>show interfaces command.                                                                                                    |                                                                                                    |  |
|                                            | dynamic                                                                                                    | Applies the tunnel source address dynamically to the tunnel interface.                                                                                                    |  |
| <b>Command Default</b>                     |                                                                                                    | No tunnel interface source address is set.                                                                                                    |  |
| <b>Command Modes</b>                       | Interface configuration (config-if)                                                                                                    |                                                                                                    |  |
| <b>Command History</b>                     | <b>Release</b>                                                                                                    | <b>Modification</b>                                                                                                    |  |
|                                            | Cisco IOS XE Gibraltar 16.11.1                                                                                                    | This command was introduced.                                                                                                    |  |
| <b>Usage Guidelines</b><br><b>Examples</b> | The source address is either an explicitly defined IP address or the IP address assigned to specified interface.<br>You cannot have two tunnels using the same encapsulation mode with exactly the same source and destination<br>addresses. The workaround is to create a loopback interface and source packets from the loopback interface.<br>The following example shows how to configure the logical Layer 3 GRE tunnel interface tunnel 2 |                                                                                                    |  |
|                                            |                                                                                                    |                                                                                                    |  |
|                                            | Device> enable<br>Device# configure terminal<br>Device (config-if) $#$ end                                                                                                    | in a global or non-VRF environment:<br>Device (config)# interface tunnel 2<br>Device (config-if)# ip address 100.1.1.1 255.255.255.0<br>Device (config-if)# tunnel source 10.10.10.1<br>Device (config-if)# tunnel destination 10.10.10.2<br>Device (config-if) # tunnel mode gre ip |  |
|                                            | to configure and apply VRF.                                                                                                    | The following example shows how to configure the logical Layer 3 GRE tunnel interface tunnel 2<br>in a VRF environment. Use the <b>vrf definition</b> vrf-name and the <b>vrf forwarding</b> vrf-name commands                                                                       |  |

 $\mathbf I$ 

Device(config-if)# **tunnel source 10.10.10.1** Device(config-if)# **tunnel destination 10.10.10.2** Device(config-if)# **tunnel mode gre ip** Device(config-if)# **end**

ı

# <span id="page-20-0"></span>**show ip pim mdt send**

To display the data multicast distribution tree (MDT) groups in use, use the **show ip pim mdt send** command in privileged EXEC mode.

**show ip pim vrf** *vrf-name* **mdt send**

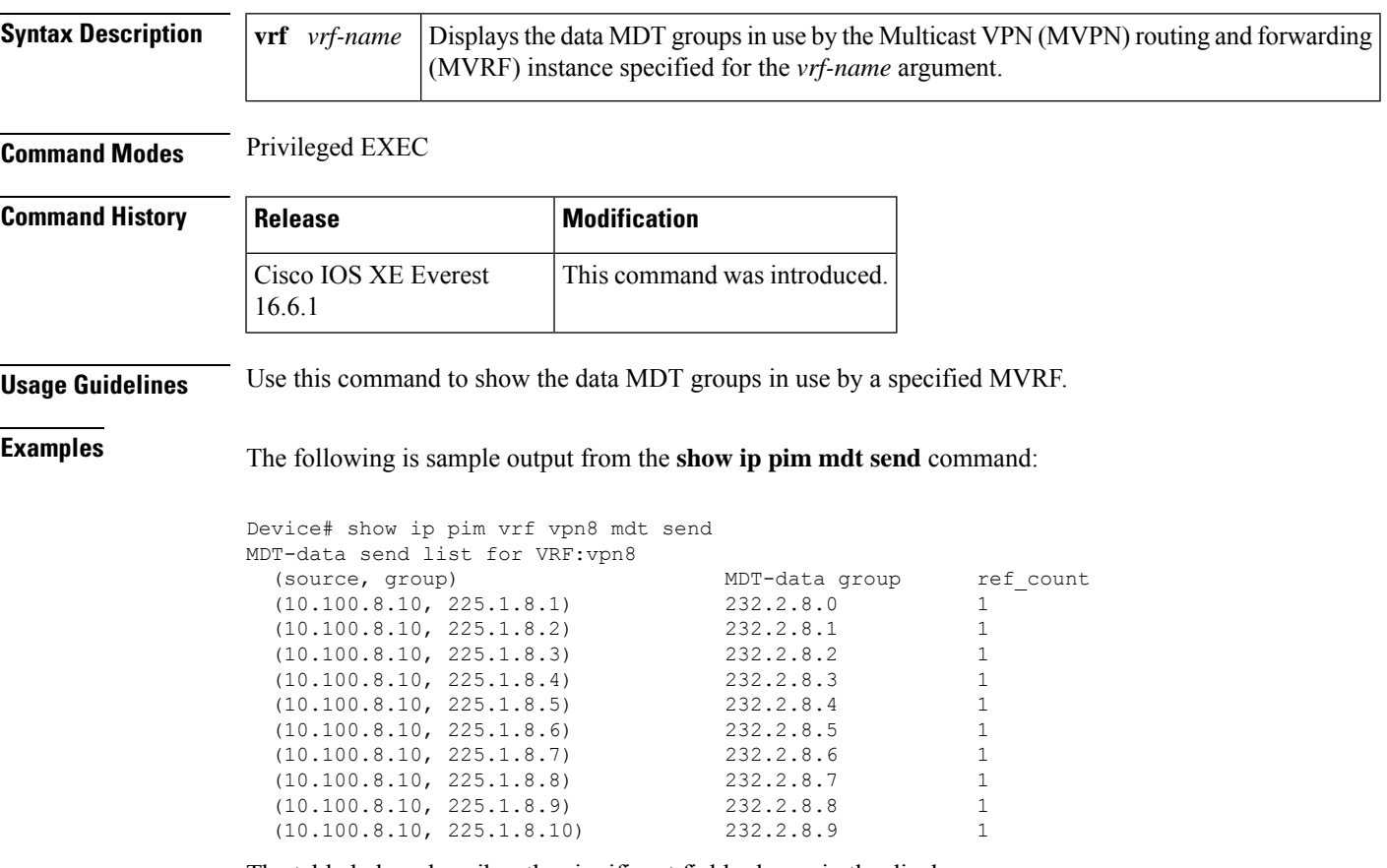

The table below describes the significant fields shown in the display.

**Table 1: show ip pim mdt send Field Descriptions**

| <b>Field</b>  | <b>Description</b>                                                          |
|---------------|-----------------------------------------------------------------------------|
| source, group | Source and group addresses that this router has switched over to data MDTs. |
|               | MDT-data group Multicast address over which these data MDTs are being sent. |
| ref count     | Number of $(S, G)$ pairs that are reusing this data MDT.                    |

### <span id="page-21-0"></span>**show ip pim mdt receive**

To display the data multicast distribution tree (MDT) group mappings received from other provider edge (PE) routers, use the **show ip pim mdt receive**command in privileged EXEC mode.

**show ip pim vrf** *vrf-name* **mdt receive** [**detail**]

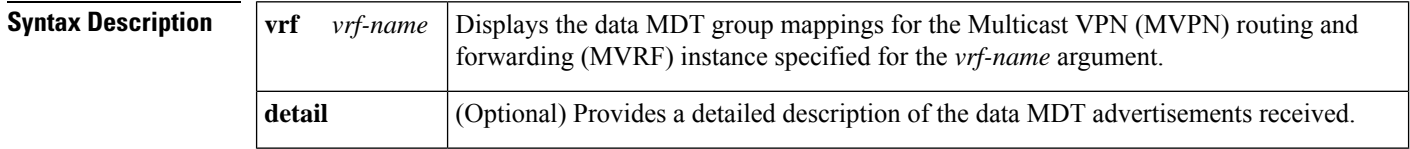

**Command Modes** Privileged EXEC

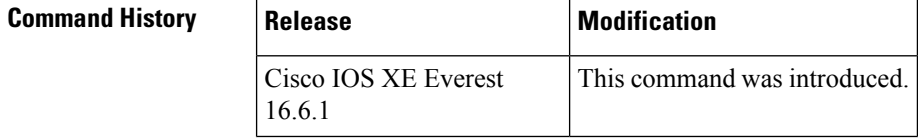

#### **Usage Guidelines** When a router wants to switch over from the default MDT to a data MDT, it advertises the VRF source, the group pair, and the global multicast address over which the traffic will be sent. If the remote router wants to receive this data, then it will join this global address multicast group.

**Examples** The following is sample output from the **show ip pim mdt receive** command using the **detail** keyword for further information:

```
Device# show ip pim vrf vpn8 mdt receive detail
Joined MDT-data groups for VRF:vpn8
group:172.16.8.0 source:10.0.0.100 ref_count:13
(10.101.8.10, 225.1.8.1), 1d13h/00:03:28/00:02:26, OIF count:1, flags:TY
(10.102.8.10, 225.1.8.1), 1d13h/00:03:28/00:02:27, OIF count:1, flags:TY
```
The table below describes the significant fields shown in the display.

**Table 2: show ip pim mdt receive Field Descriptions**

| <b>Field</b>  | <b>Description</b>                                                        |
|---------------|---------------------------------------------------------------------------|
|               | group:172.16.8.0 Group that caused the data MDT to be built.              |
|               | source: 10.0.0.100   VRF source that caused the data MDT to be built.     |
| ref count:13  | Number of (S, G) pairs that are reusing this data MDT.                    |
| $OIF$ count:1 | Number of interfaces out of which this multicast data is being forwarded. |

 $\mathbf I$ 

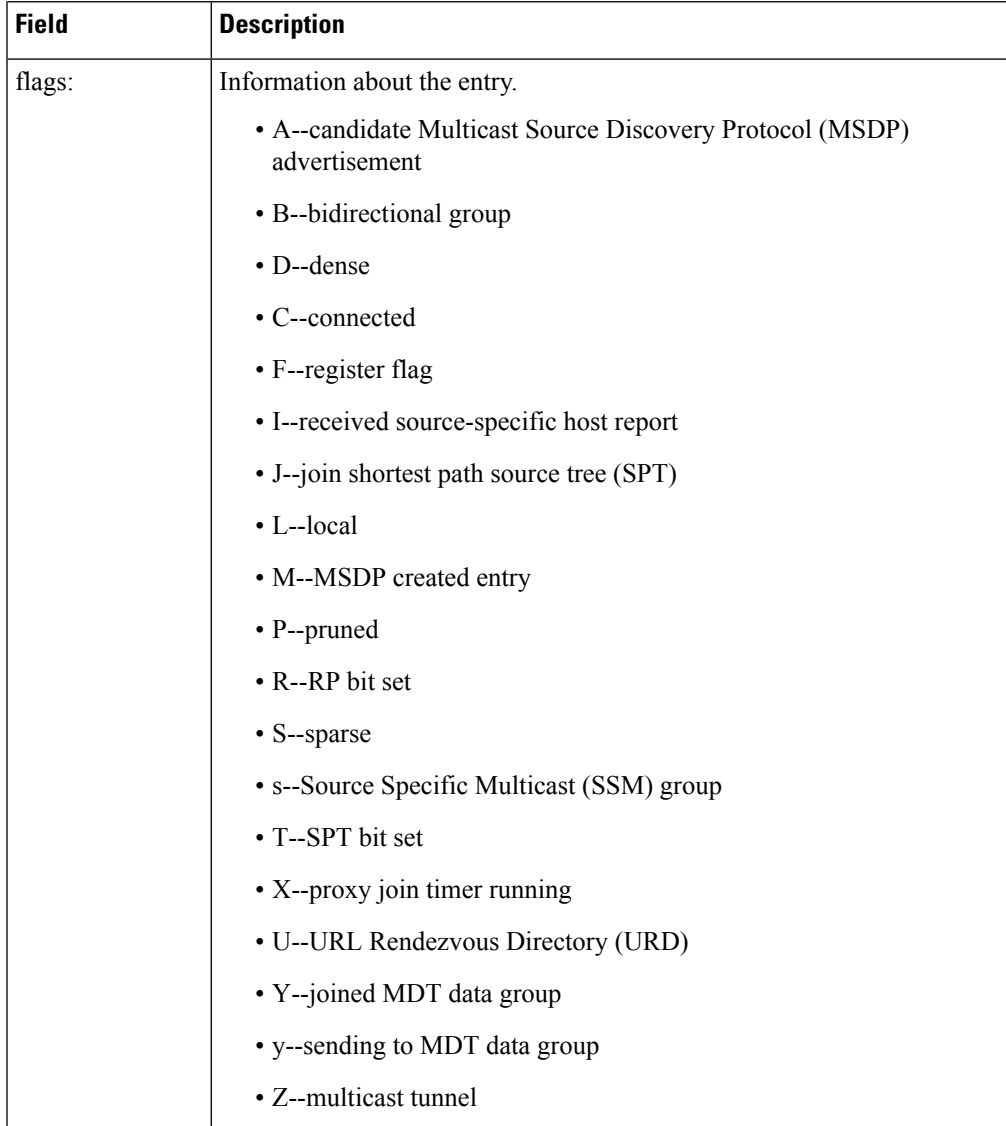

# <span id="page-23-0"></span>**show ip pim mdt history**

To display information about the history of data multicast distribution tree (MDT) groups that have been reused, use the **show ip pim mdt history**command in privileged EXEC mode.

**show ip pim vrf** *vrf-name* **mdt history interval** *minutes*

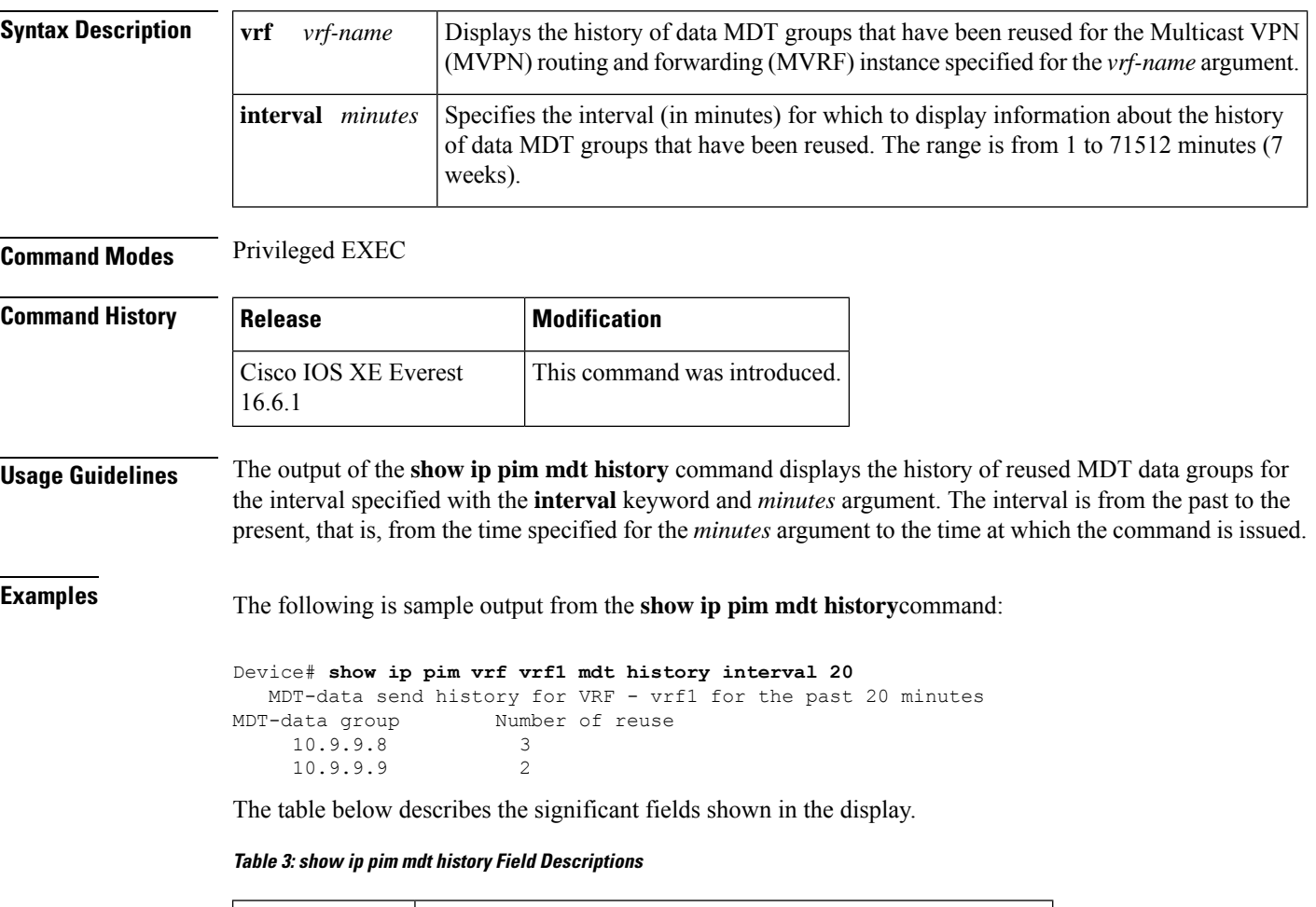

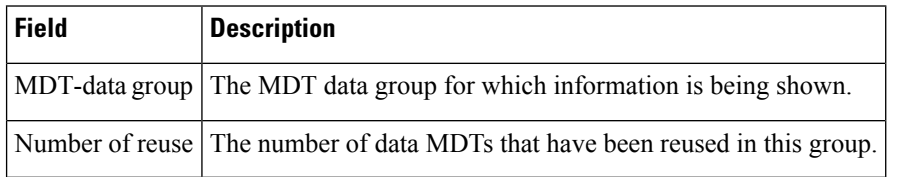

# <span id="page-24-0"></span>**show ip pim mdt bgp**

To show details about the Border Gateway Protocol (BGP) advertisement of the route distinguisher (RD) for the multicast distribution tree (MDT) default group, use the show ip pim mdt bgp command in user EXEC or privileged EXEC mode.

**show ip pim** [**vrf** *vrf-name*] **mdt bgp**

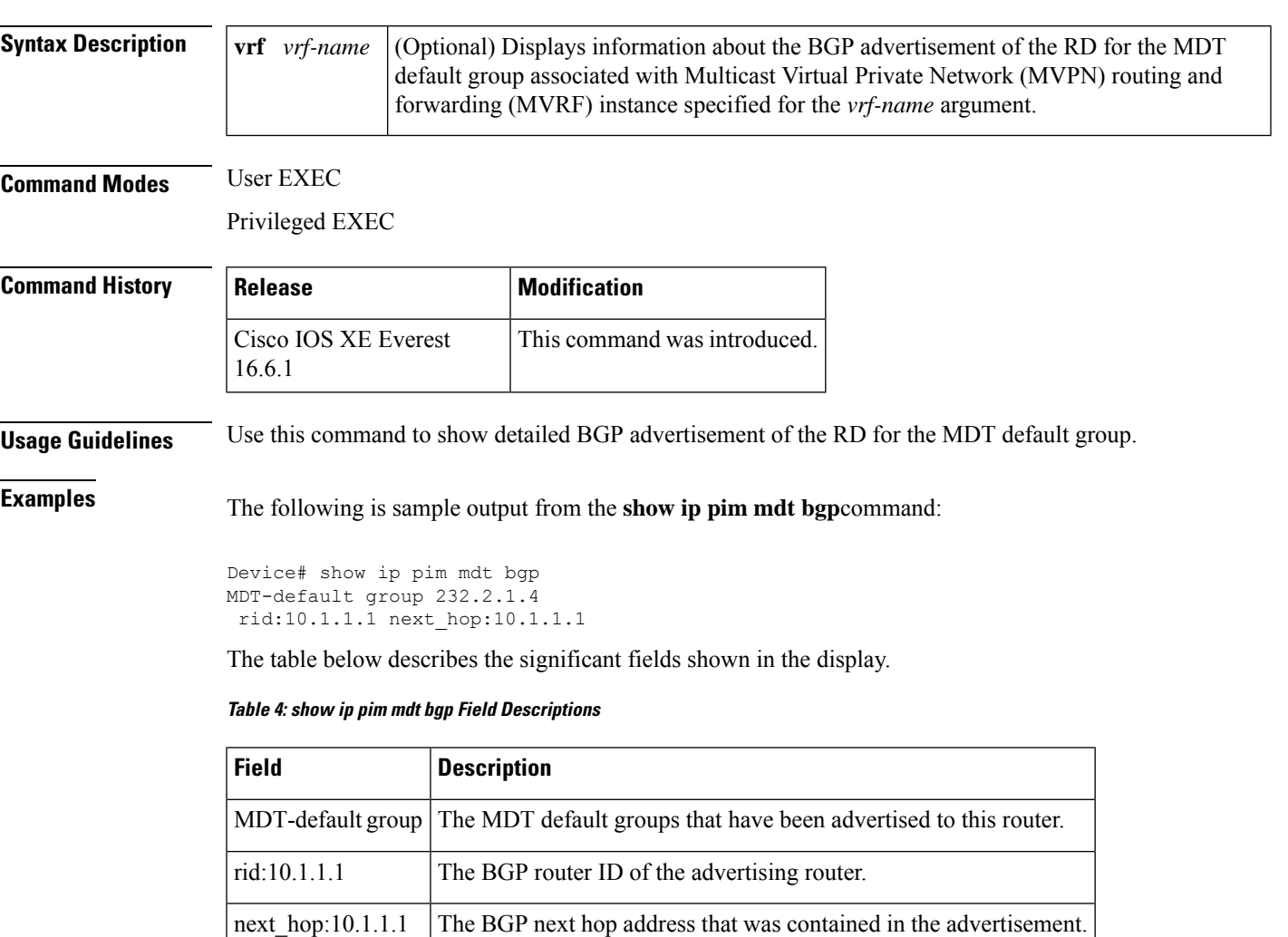

### <span id="page-25-0"></span>**mdt log-reuse**

To enable the recording of data multicast distribution tree (MDT) reuse, use the **mdt log-reuse**command in VRF configuration or in VRF address family configuration mode. To disable this function, use the **no** form of this command.

**mdt log-reuse no mdt log-reuse**

**Syntax Description** This command has no arguments or keywords.

**Command Default** The command is disabled.

**Command Modes** VRF address family configuration (config-vrf-af)

VRF configuration (config-vrf)

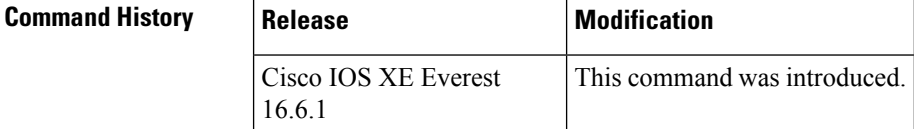

### **Usage Guidelines** The **mdt log-reuse** command generates a syslog message whenever a data MDT is reused.

You can access the **mdt log-reuse**command by using the **ip vrf** global configuration command. You can also access the **mdt log-reuse** command by using the **vrf definition** global configuration command followed by the **address-family ipv4** VRF configuration command.

**Examples** The following example shows how to enable MDT log reuse:

mdt log-reuse

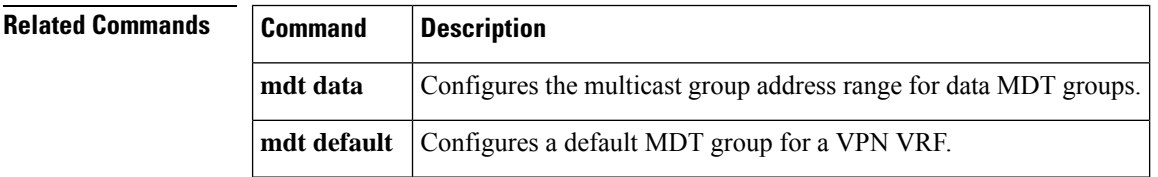

### <span id="page-26-0"></span>**mdt default**

To configure a default multicast distribution tree (MDT) group for a Virtual Private Network (VPN) routing and forwarding (VRF) instance, use the **mdt default** command in VRF configuration or VRF address family configuration mode. To disable this function, use the **no** form of this command.

**mdt default***group-address* **no mdt default***group-address*

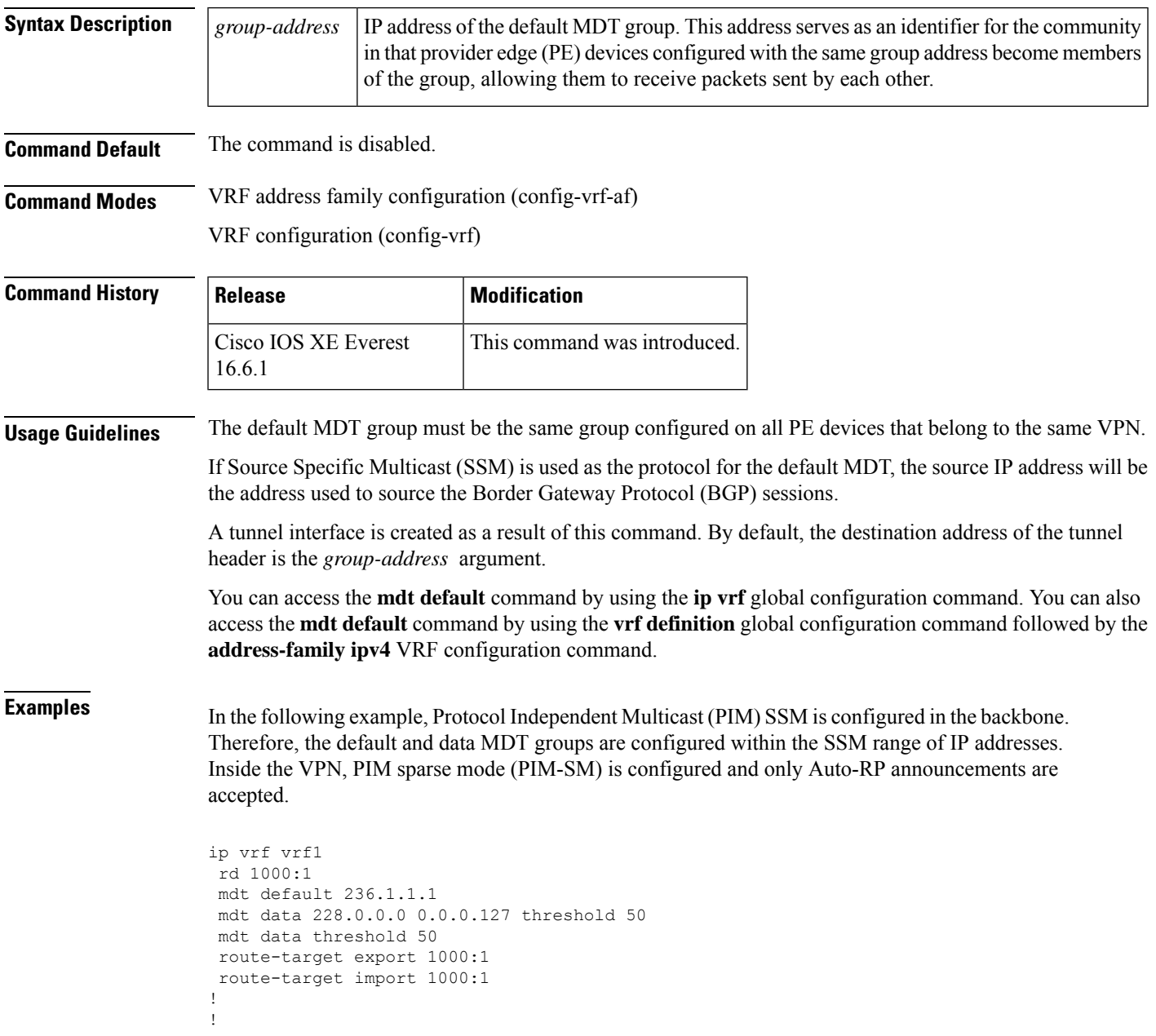

 $\mathbf{l}$ 

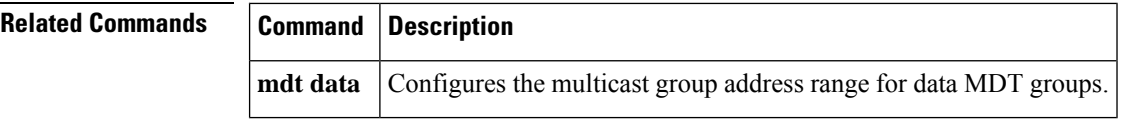

i.

## <span id="page-28-0"></span>**mdt data**

ı

To specify a range of addresses to be used in the data multicast distribution tree (MDT) pool, use the **mdt data** command in VRF configuration or VRF address family configuration mode. To disable this function, use the **no** form of this command.

**mdt data threshold** *kb/s* **no mdt data threshold** *kb/s*

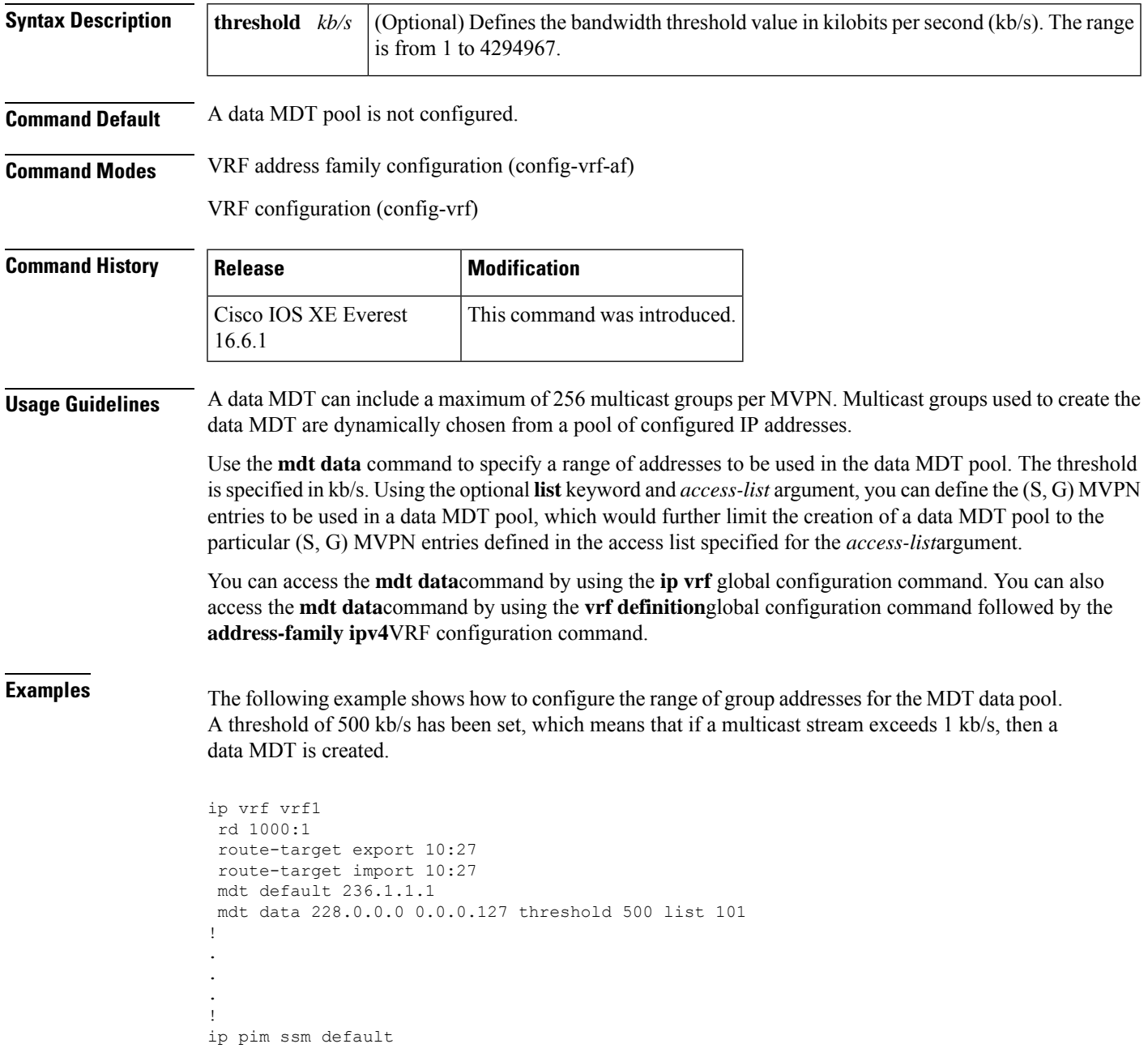

I

ip pim vrf vrf1 accept-rp auto-rp !

### **Related Commands**

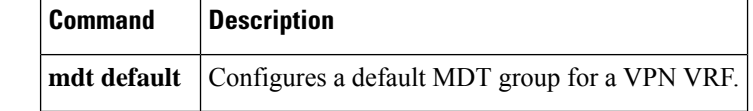

# <span id="page-30-0"></span>**ip multicast mrinfo-filter**

To filter multicast router information (mrinfo) request packets, use the **ip multicast mrinfo-filter**command in global configuration mode. To remove the filter on mrinfo requests, use the **no** form of this command.

**ip multicast** [**vrf** *vrf-name*] **mrinfo-filter** *access-list* **no ip multicast** [**vrf** *vrf-name*] **mrinfo-filter**

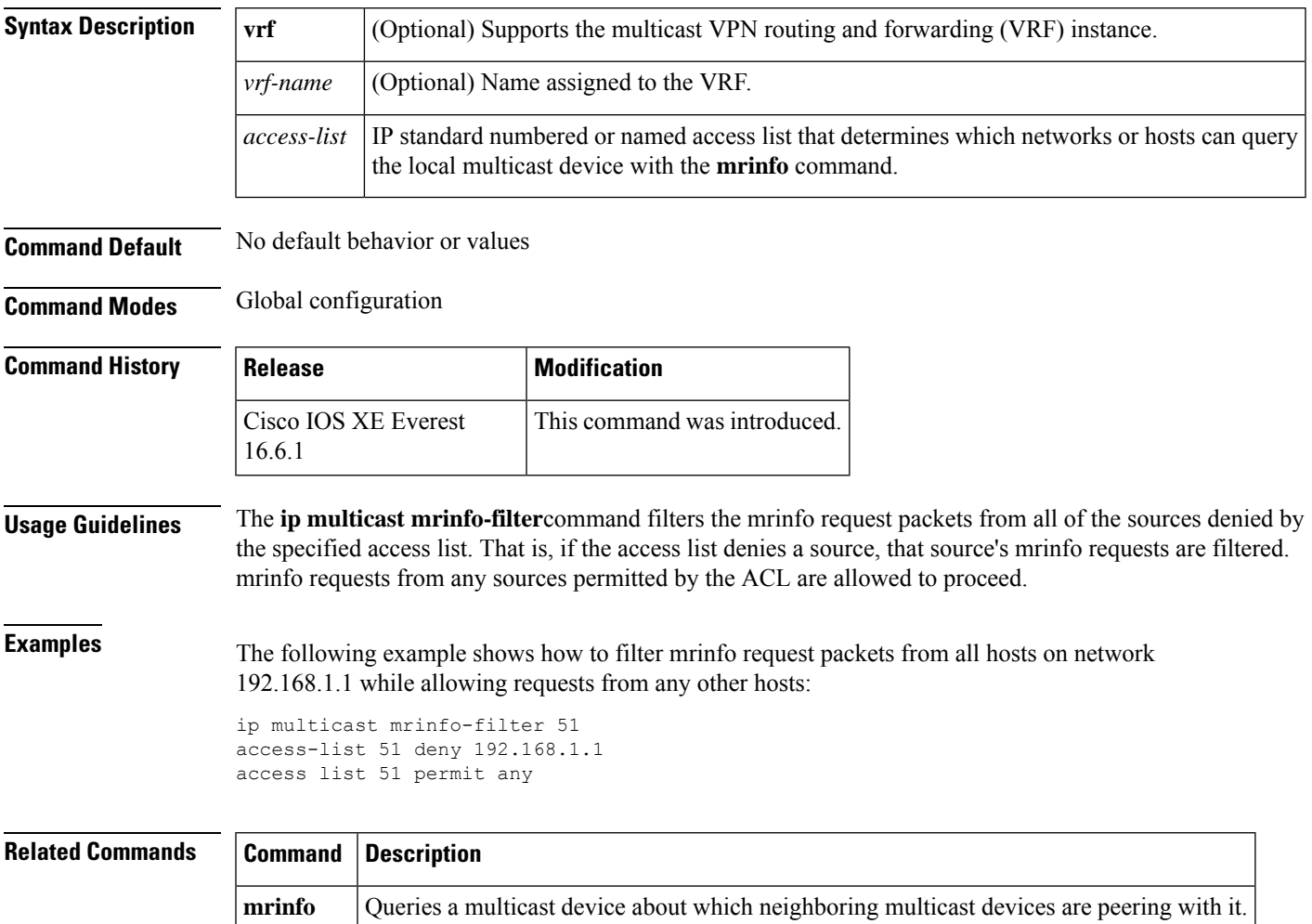

# <span id="page-31-0"></span>**ip multicast-routing**

To enable IP multicast routing, use the **ip multicast-routing** command in global configuration mode. To disable IP multicast routing, use the **no** form of this command.

**ip multicast-routing** [**vrf** *vrf-name*] **no ip multicast-routing** [**vrf** *vrf-name*]

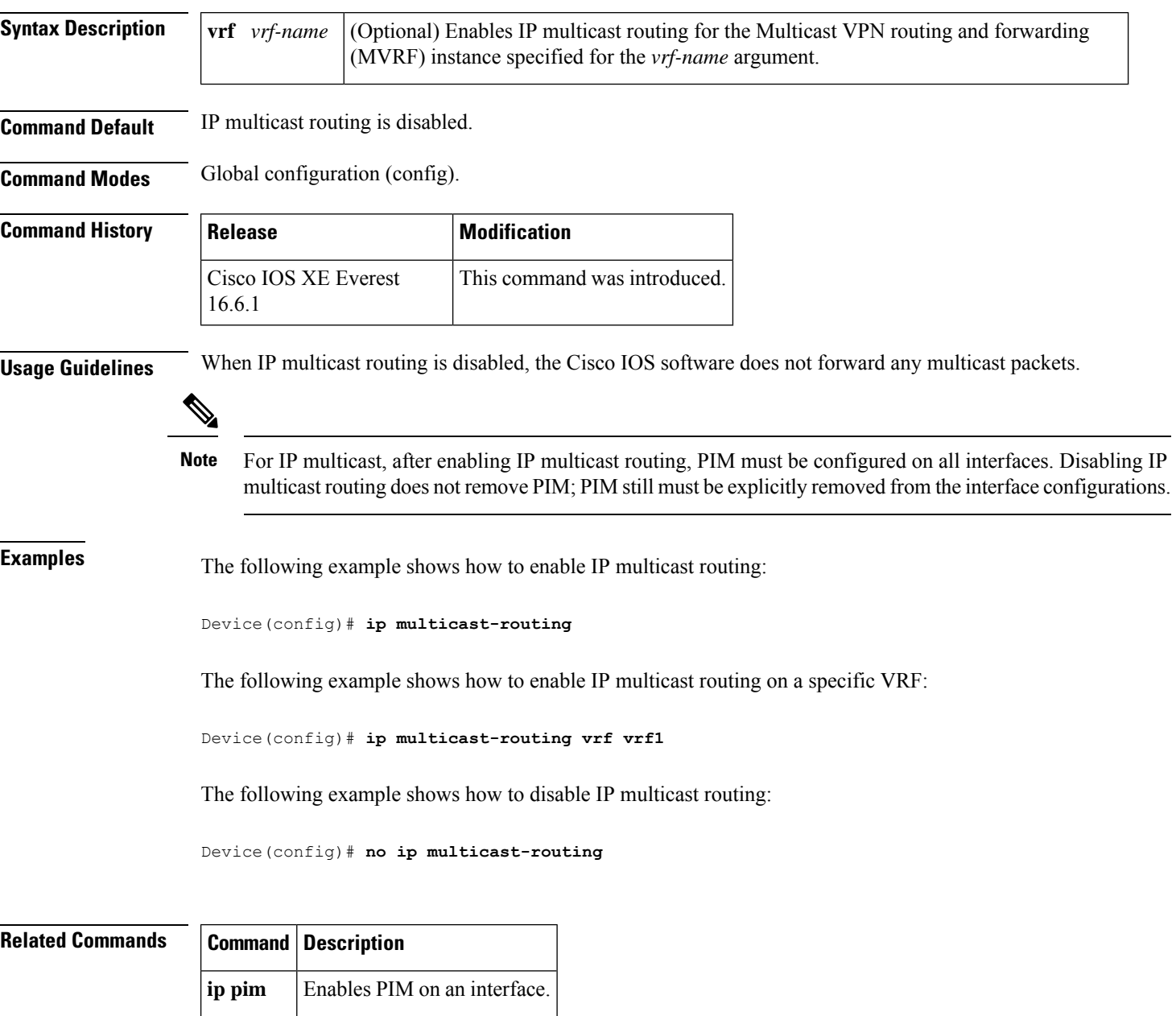

### <span id="page-32-0"></span>**show mpls label range**

To display the range of local labels available for use on packet interfaces, use the show **show mpls label range** command in privileged EXEC mode.

**show mpls label range**

**Syntax Description** This command has no arguments or keywords. **Command Modes** Privileged EXEC **Command History Release Modification** Cisco IOS XE Everest This command was introduced. 16.6.1 **Usage Guidelines** You can use the **mpls label range** command to configure a range for local labels that is different from the default range. The **show mpls label range** command displays both the label range currently in use and the label range that will be in use following the next switch reload. **Examples** In the following example, the use of the **show mpls label range** command is shown before and after the **mpls label range** command is used to configure a label range that does not overlap the starting label range: Device# **show mpls label range** Downstream label pool: Min/Max label: 16/100 Device# **configure terminal** Device(config)# **mpls label range 101 4000** Device(config)# **exit** Device# **show mpls label range** Downstream label pool: Min/Max label: 101/4000 **Related Commands Command Description mpls label range** | Configures a range of values for use as local labels.

### <span id="page-33-0"></span>**mpls static binding ipv4**

To bind a prefix to a local or remote label, use the **mpls static binding ipv4** command in global configuration mode. To remove the binding between the prefix and label, use the **no** form of this command.

**mpls static binding ipv4** *prefix mask* {*label* | **input** *label* | **output** *nexthop* {**explicit-null** | **implicit-null***label*}}

**no mpls static binding ipv4** *prefix mask* {*label* | **input** *label* | **output** *nexthop* {**explicit-null** | **implicit-null***label*}}

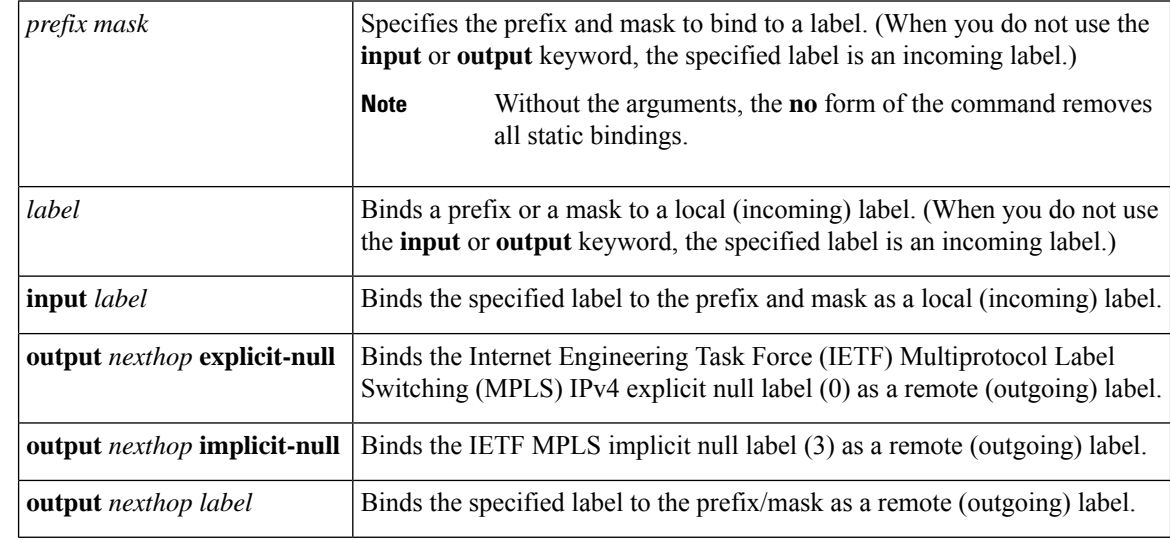

**Command Default** Prefixes are not bound to local or remote labels.

#### **Command Modes**

Global configuration (config)

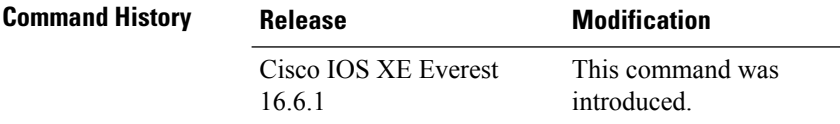

**Usage Guidelines** The mpls static binding ipv4 command pushes bindings into Label Distribution Protocol (LDP). LDP then needs to match the binding with a route in the Routing Information Base (RIB) or Forwarding Information Base (FIB) before installing forwarding information.

> The mpls static binding ipv4 command installs the specified bindings into the LDP Label Information Base (LIB). LDP will install the binding labels for forwarding use if or when the binding prefix or mask matches a known route.

> Static label bindings are not supported for local prefixes, which are connected networks, summarized routes, default routes, and supernets. These prefixes use implicit-null or explicit-null as the local label.

If you do not specify the **input** or the **output** keyword, input (local label) is assumed.

For the **no** form of the command:

- If you specify the command name without any keywords or arguments, all static bindings are removed.
- Specifying the prefix and mask but no label parameters removes all static bindings for that prefix or mask.

**Examples** In the following example, the **mpls static binding ipv4** command configures a static prefix and label binding before the label range is reconfigured to define a range for static assignment. The output of the command indicates that the binding has been accepted, but cannot be used for MPLS forwarding until you configure a range of labels for static assignment that includes that label.

```
Device# configure terminal
Enter configuration commands, one per line. End with CNTL/Z.
Router(config)# mpls static binding ipv4 10.0.0.0 255.0.0.0 55
 % Specified label 55 for 10.0.0.0/8 out of configured
% range for static labels. Cannot be used for forwarding until
 % range is extended.
Router(config)# end
```
The following **mpls static binding ipv4** commands configure input and output labels for several prefixes:

```
Device(config)# mpls static binding ipv4 10.0.0.0 255.0.0.0 55
Device(config)# mpls static binding ipv4 10.0.0.0 255.0.0.0 output 10.0.0.66 2607
Device(config)# mpls static binding ipv4 10.66.0.0 255.255.0.0 input 17
Device(config)# mpls static binding ipv4 10.66.0.0 255.255.0.0 output 10.13.0.8 explicit-null
Device(config)# end
```
The following **show mpls static binding ipv4** command displays the configured bindings:

```
Device# show mpls static binding ipv4
10.0.0.0/8: Incoming label: 55
 Outgoing labels:
   10.0.0.66 2607
10.66.0.0/24: Incoming label: 17
 Outgoing labels:
   10.13.0.8 explicit-null
```
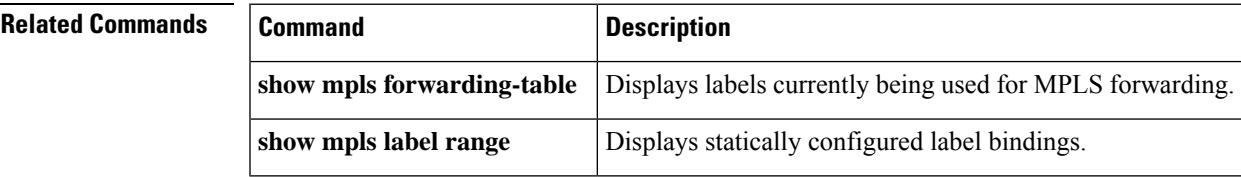

## <span id="page-35-0"></span>**show mpls forwarding-table**

To display the contents of the Multiprotocol Label Switching (MPLS) Label Forwarding Information Base (LFIB), use the **show mpls forwarding-table** command in user EXEC or privileged EXEC mode.

 $\label{eq:1} \bigotimes_{\mathbb{Z}}\mathbb{Z}_{\mathbb{Z}}$ 

**Note**

When a local label is present, the forwarding entry for IP imposition will not be showed; if you want to see the IP imposition information, use **show ip cef**.

**show mpls forwarding-table** [{*network* {*masklength*} | **interface** *interface* | **labels** *label* [**dash** *label*] | **lcatm atm** *atm-interface-number* | **next-hop** *address* | **lsp-tunnel** [*tunnel-id*]}] [**vrf** *vrf-name*] [**detail slot** *slot-number*]

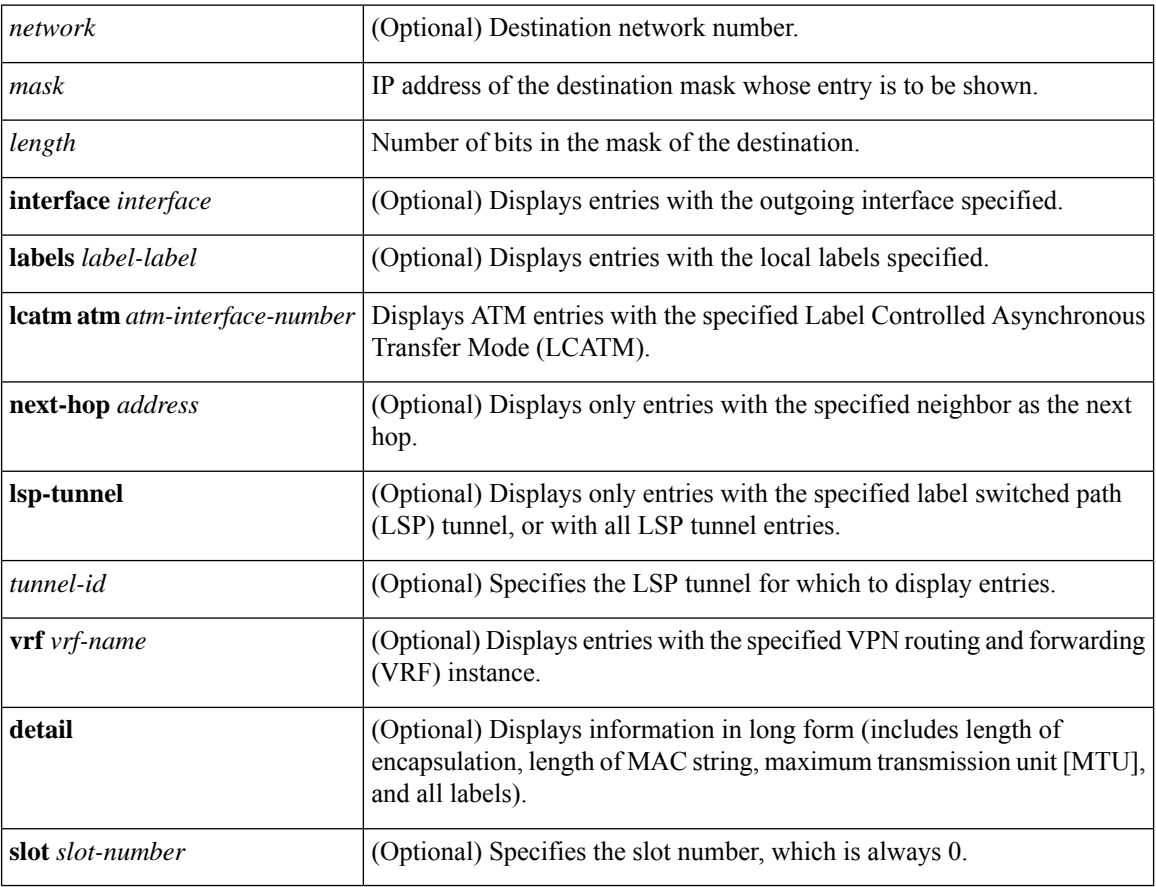

### **Command Modes**

User EXEC (>) Privileged EXEC (#) Ш

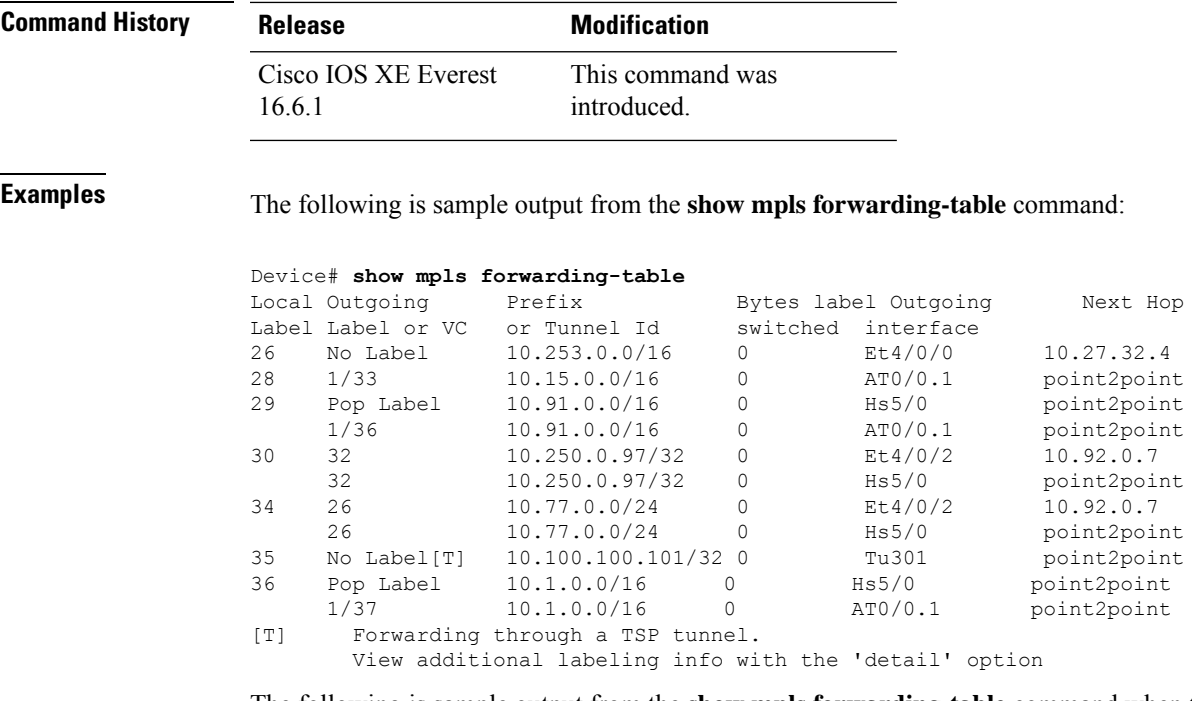

The following is sample output from the **show mpls forwarding-table** command when the IPv6 Provider Edge Router over MPLS feature is configured to allow IPv6 traffic to be transported across an IPv4 MPLS backbone. The labels are aggregated because there are several prefixes for one local label, and the prefix column contains "IPv6" instead of a target prefix.

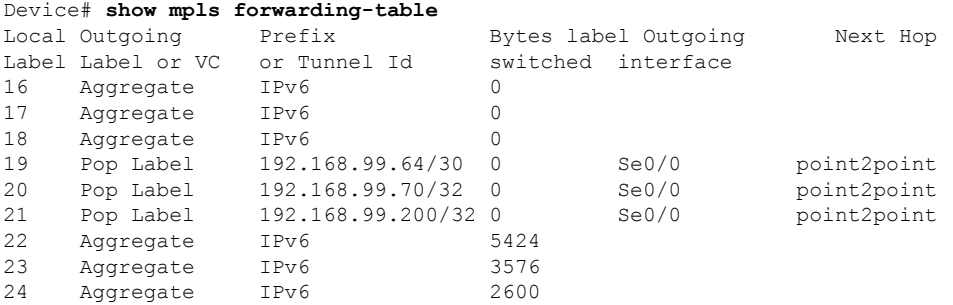

The following issample output from the **show mplsforwarding-tabledetail** command. If the MPLS EXP level is used as a selection criterion for packet forwarding, a bundle adjacency exp (vcd) field is included in the display. This field includes the EXP value and the corresponding virtual circuit descriptor (VCD) in parentheses. The line in the output that reads "No output feature configured" indicates that the MPLS egress NetFlow accounting feature is not enabled on the outgoing interface for this prefix.

```
Device# show mpls forwarding-table detail
Local Outgoing Prefix Bytes label Outgoing Next Hop
                                   switched interface
16 Pop label 10.0.0.6/32 0 AT1/0.1 point2point
 Bundle adjacency exp(vcd)
 0(1) 1(1) 2(1) 3(1) 4(1) 5(1) 6(1) 7(1)
 MAC/Encaps=12/12, MTU=4474, label Stack{}
     00010000AAAA030000008847
 No output feature configured
```
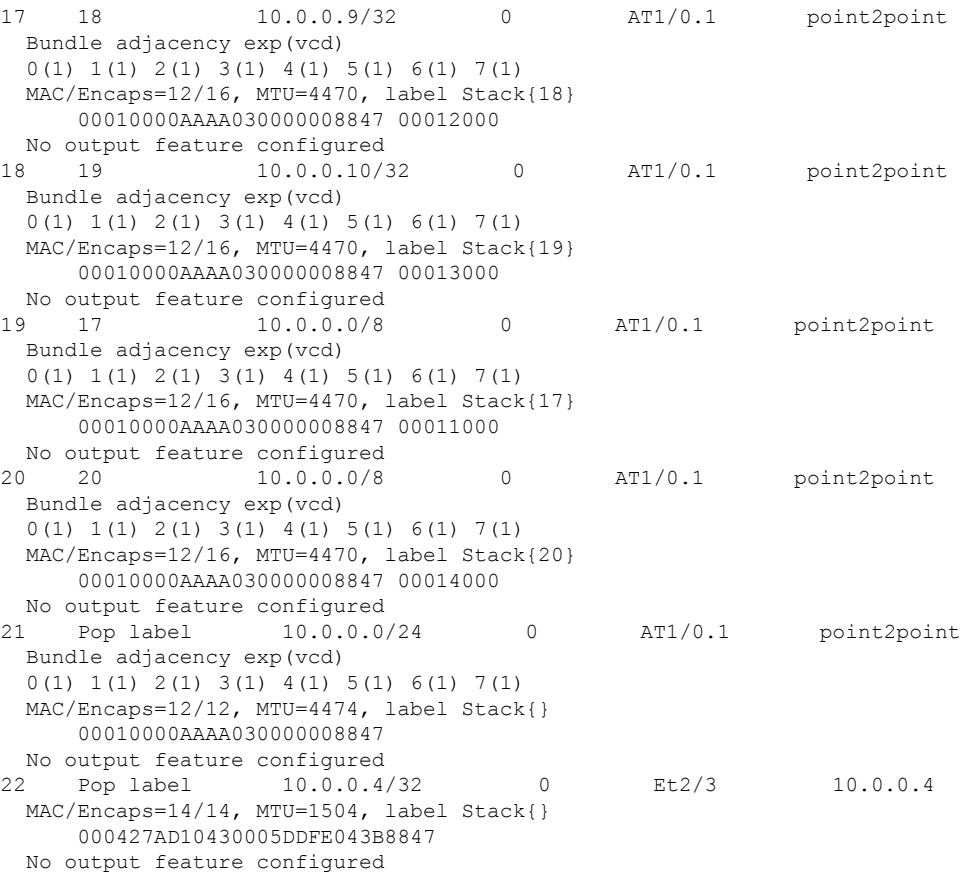

The following is sample output from the **show mpls forwarding-table detail** command. In this example, the MPLS egress NetFlow accounting feature is enabled on the first three prefixes, as indicated by the line in the output that reads "Feature Quick flag set."

```
Device# show mpls forwarding-table detail
Local Outgoing Prefix
label label or VC or Tunnel Id switched interface
16 Aggregate 10.0.0.0/8[V] 0
      MAC/Encaps=0/0, MTU=0, label Stack{}
      VPN route: vpn1
      Feature Quick flag set
Per-packet load-sharing, slots: 0 1 2 3 4 5 6 7 8 9 10 11 12 13 14 15
17 No label 10.0.0.0/8[V] 0 Et0/0/2 10.0.0.1
      MAC/Encaps=0/0, MTU=1500, label Stack{}
      VPN route: vpn1
      Feature Quick flag set
Per-packet load-sharing, slots: 0 1 2 3 4 5 6 7 8 9 10 11 12 13 14 15
18 No label 10.42.42.42/32[V] 4185 Et0/0/2 10.0.0.1
      MAC/Encaps=0/0, MTU=1500, label Stack{}
      VPN route: vpn1
      Feature Quick flag set
Per-packet load-sharing, slots: 0 1 2 3 4 5 6 7 8 9 10 11 12 13 14 15
19 2/33 10.41.41.41/32 0 AT1/0/0.1 point2point
      MAC/Encaps=4/8, MTU=4470, label Stack{2/33(vcd=2)}
      00028847 00002000
      No output feature configured
```
 $\mathbf I$ 

The table below describes the significant fields shown in the displays.

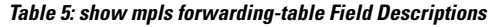

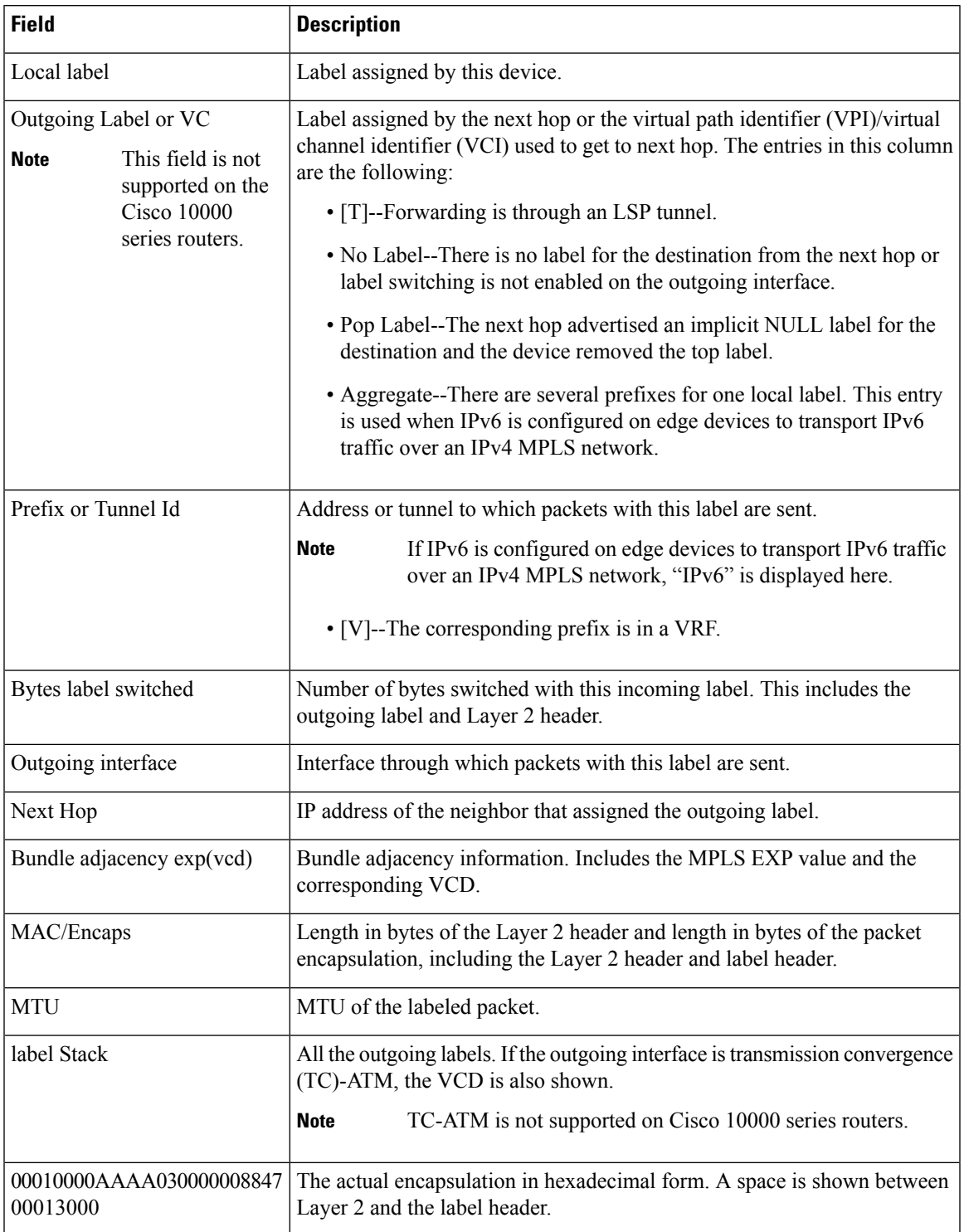

#### **Explicit-Null Label Example**

The following is sample output, including the explicit-null label  $= 0$  (commented in bold), for the **show mpls forwarding-table** command on a CSC-PE device:

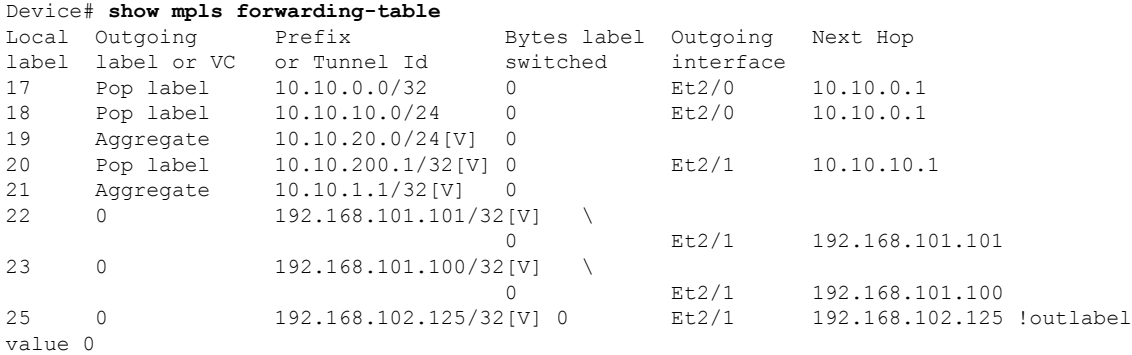

The table below describes the significant fields shown in the display.

#### **Table 6: show mpls forwarding-table Field Descriptions**

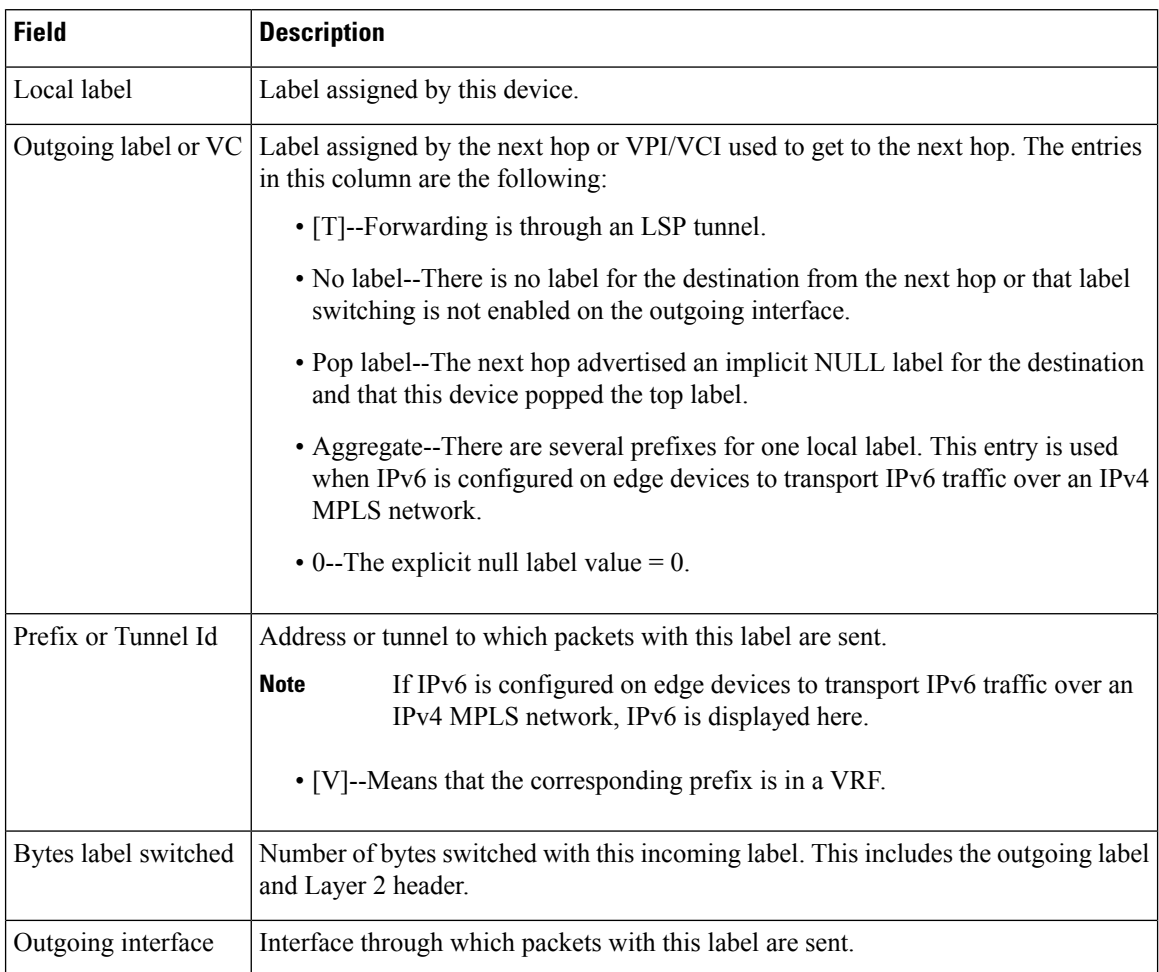

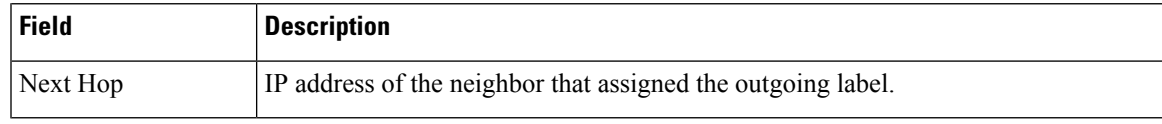

### **Cisco IOS Software Modularity: MPLS Layer 3 VPNs Example**

The following is sample output from the **show mpls forwarding-table** command:

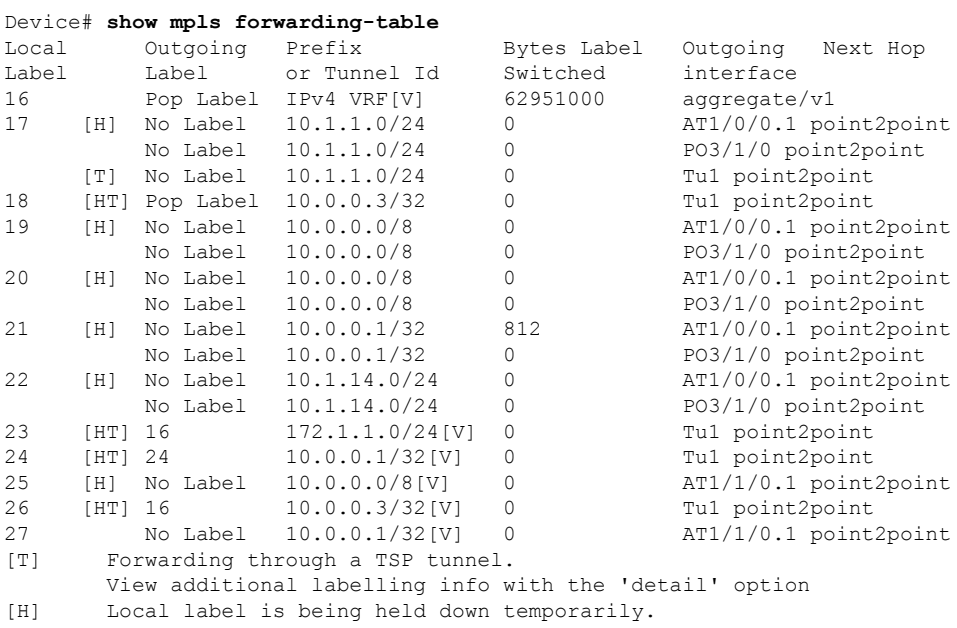

The table below describes the Local Label fields relating to the Cisco IOS Software Modularity: MPLS Layer 3 VPNs feature.

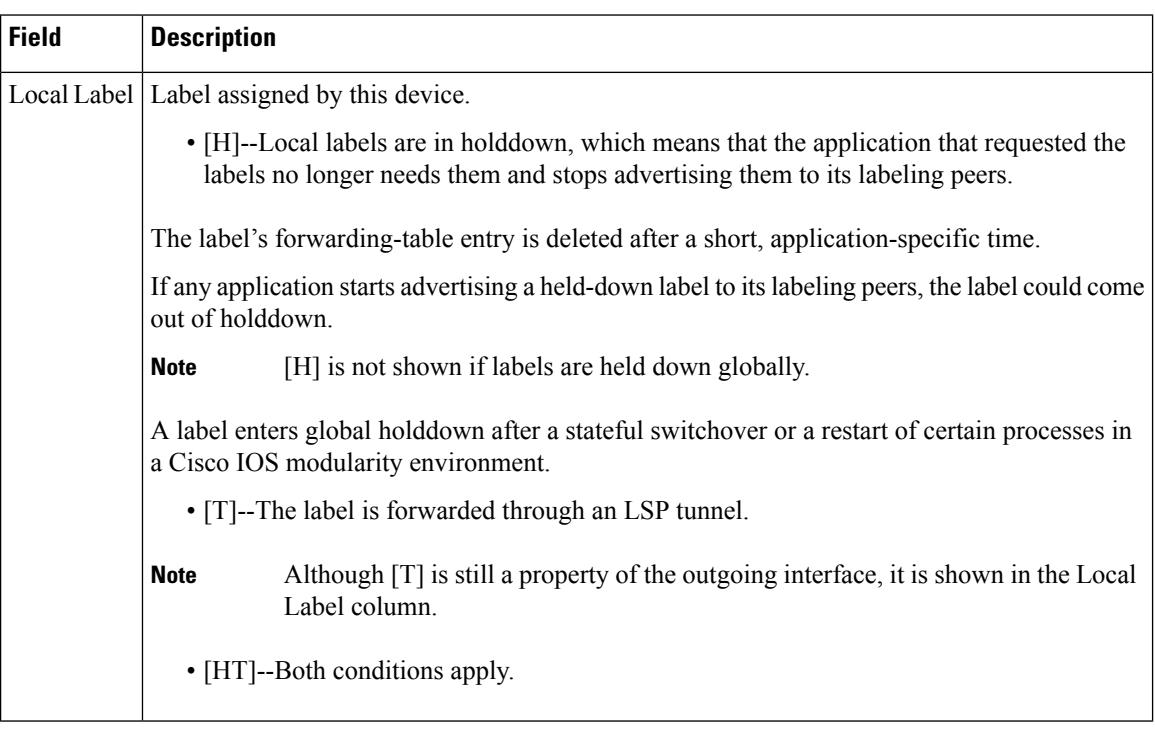

#### **Table 7: show mpls forwarding-table Field Descriptions**

#### **L2VPN Inter-AS Option B: Example**

The following is sample output from the **show mpls forwarding-table interface** command. In this example, the pseudowire identifier (that is, 4096) is displayed in the Prefix or Tunnel Id column. The **show mpls l2transport vc detail** command can be used to obtain more information about the specific pseudowire displayed.

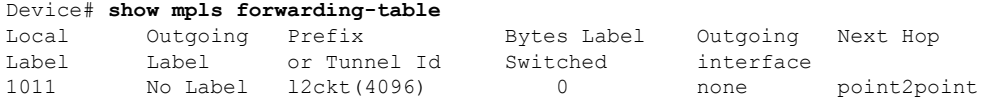

The table below describes the fields shown in the display.

#### **Table 8: show mpls forwarding-table interface Field Descriptions**

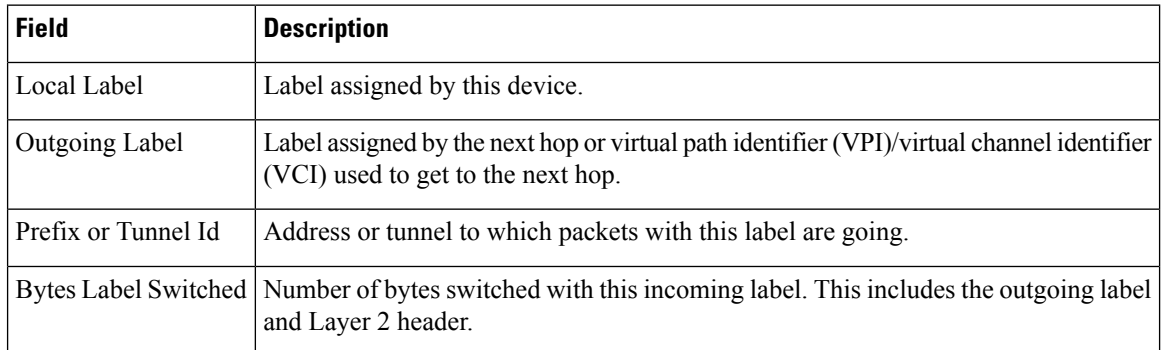

 $\mathbf I$ 

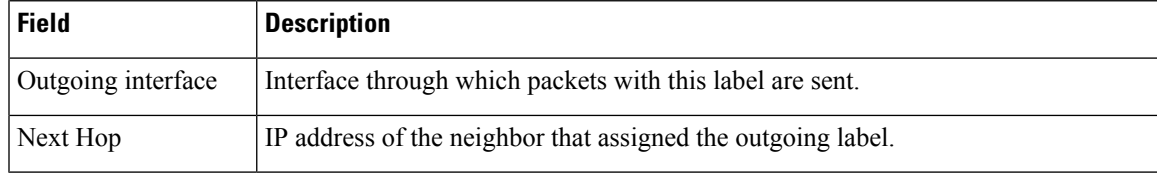

# <span id="page-43-0"></span>**show mpls static binding**

To display Multiprotocol Label Switching (MPLS) static label bindings, use the **show mpls static binding** command in privileged EXEC mode.

**show mplsstaticbinding**[{**ipv4**[{**vrf** *vrf-name*}]}][{*prefix*{*mask-lengthmask*}}][{**local**| **remote**}][{**nexthop** *address*}]

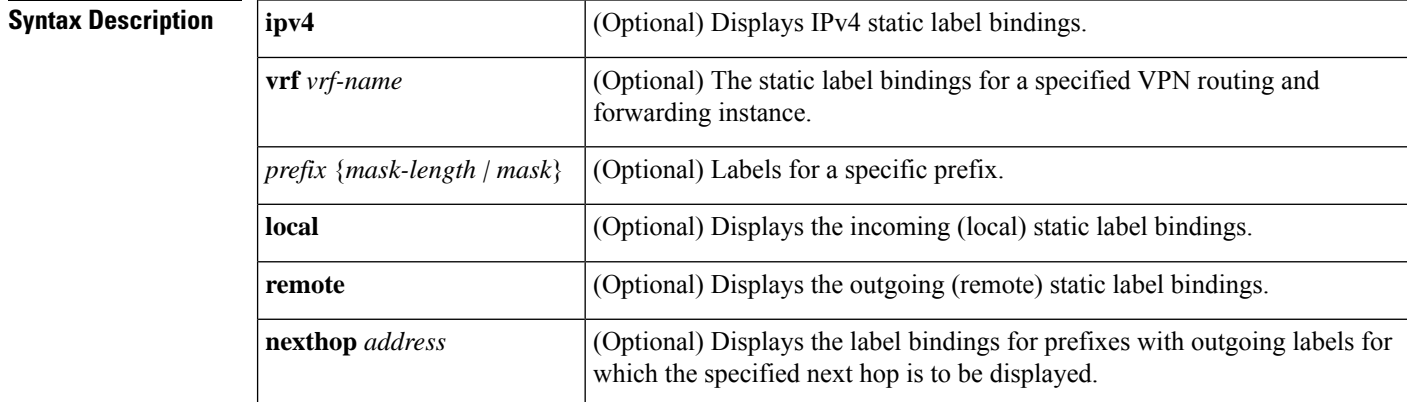

#### **Command Modes**

Privileged EXEC (#)

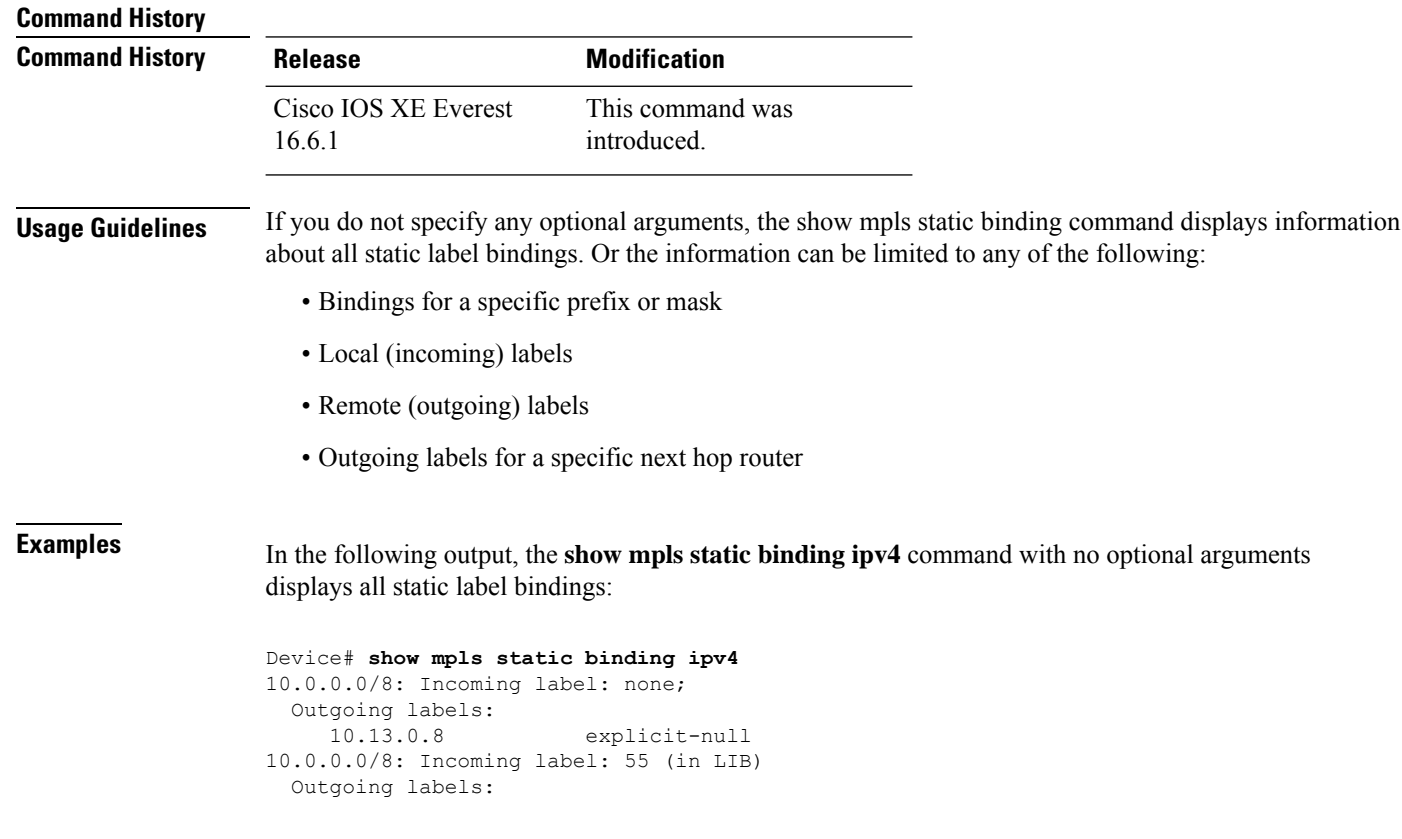

10.0.0.66 2607 10.66.0.0/16: Incoming label: 17 (in LIB) Outgoing labels: None

In the following output, the **show mpls static binding ipv4** command displays remote (outgoing) statically assigned labels only:

```
Device# show mpls static binding ipv4 remote
10.0.0.0/8:
 Outgoing labels:
   10.13.0.8 explicit-null
10.0.0.0/8:
 Outgoing labels:
    10.0.0.66 2607
```
In the following output, the **show mpls static binding ipv4** command displays local (incoming) statically assigned labels only:

```
Device# show mpls static binding ipv4 local
10.0.0.0/8: Incoming label: 55 (in LIB)
10.66.0.0/16: Incoming label: 17 (in LIB)
```
In the following output, the**show mpls static binding ipv4** command displays statically assigned labels for prefix 10.0.0.0 / 8 only:

```
Device# show mpls static binding ipv4 10.0.0.0/8
10.0.0.0/8: Incoming label: 55 (in LIB)
 Outgoing labels:
    10.0.0.66 2607
```
In the following output, the **show mplsstaticbinding ipv4** command displays prefixes with statically assigned outgoing labels for next hop 10.0.0.66:

```
Device# show mpls static binding ipv4 10.0.0.0 8 nexthop 10.0.0.66
10.0.0.0/8: Incoming label: 55 (in LIB)
 Outgoing labels:
    10.0.0.66 2607
```
The following output, the **show mplsstaticbinding ipv4 vrf** command displaysstatic label bindings for a VPN routing and forwarding instance vpn100:

```
Device# show mpls static binding ipv4 vrf vpn100
192.168.2.2/32: (vrf: vpn100) Incoming label: 100020
Outgoing labels: None
192.168.0.29/32: Incoming label: 100003 (in LIB)
Outgoing labels: None
```
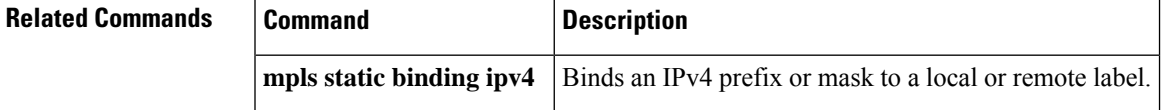

## <span id="page-45-0"></span>**show mpls static crossconnect**

To display statically configured Label Forwarding Information Database (LFIB) entries, use the **show mpls static crossconnect** command in privileged EXEC mode.

**show mpls static crossconnect** [*low label* [*high label*]]

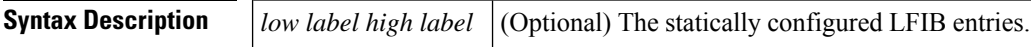

### **Command Modes**

Privileged EXEC (#)

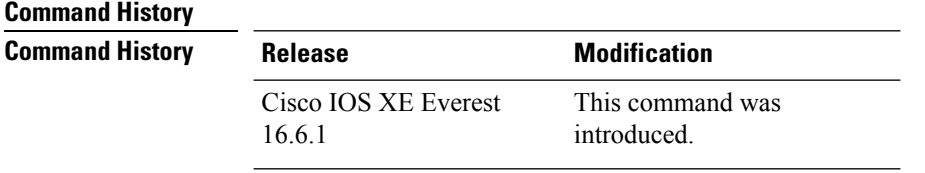

### **Usage Guidelines** If you do not specify any label arguments, then all the configured static cross-connects are displayed.

**Examples** The following sample output from the **show mpls static crossconnect** command shows the local and remote labels:

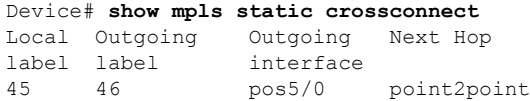

The table below describes the significant fields shown in the display.

#### **Table 9: show mpls static crossconnect Field Descriptions**

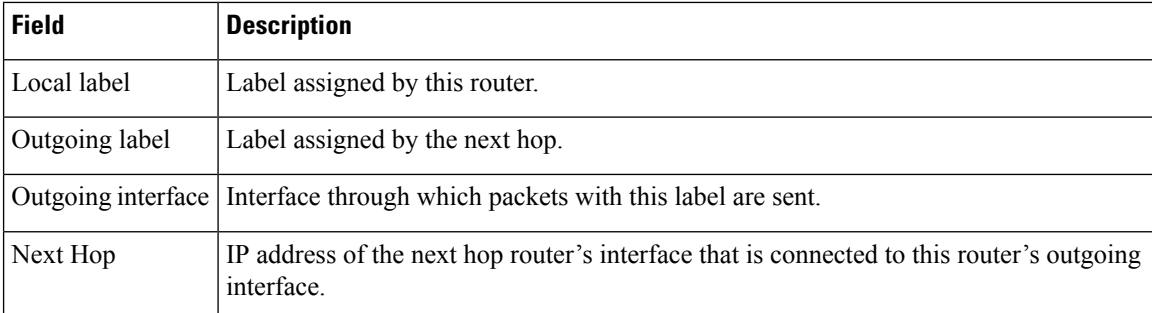

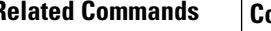

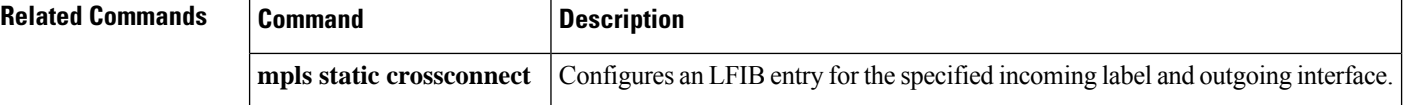

 $\overline{a}$ 

# <span id="page-46-0"></span>**show platform software fed active l2vpn**

To display device-specific software information, use the **show platform software fed** command.

**show platform software fed** {**active** | **standby** } **l2vpn** {**atom-disposition** | **atom-imposition** | **summary** | **vfi-segment** | **xconnect**}

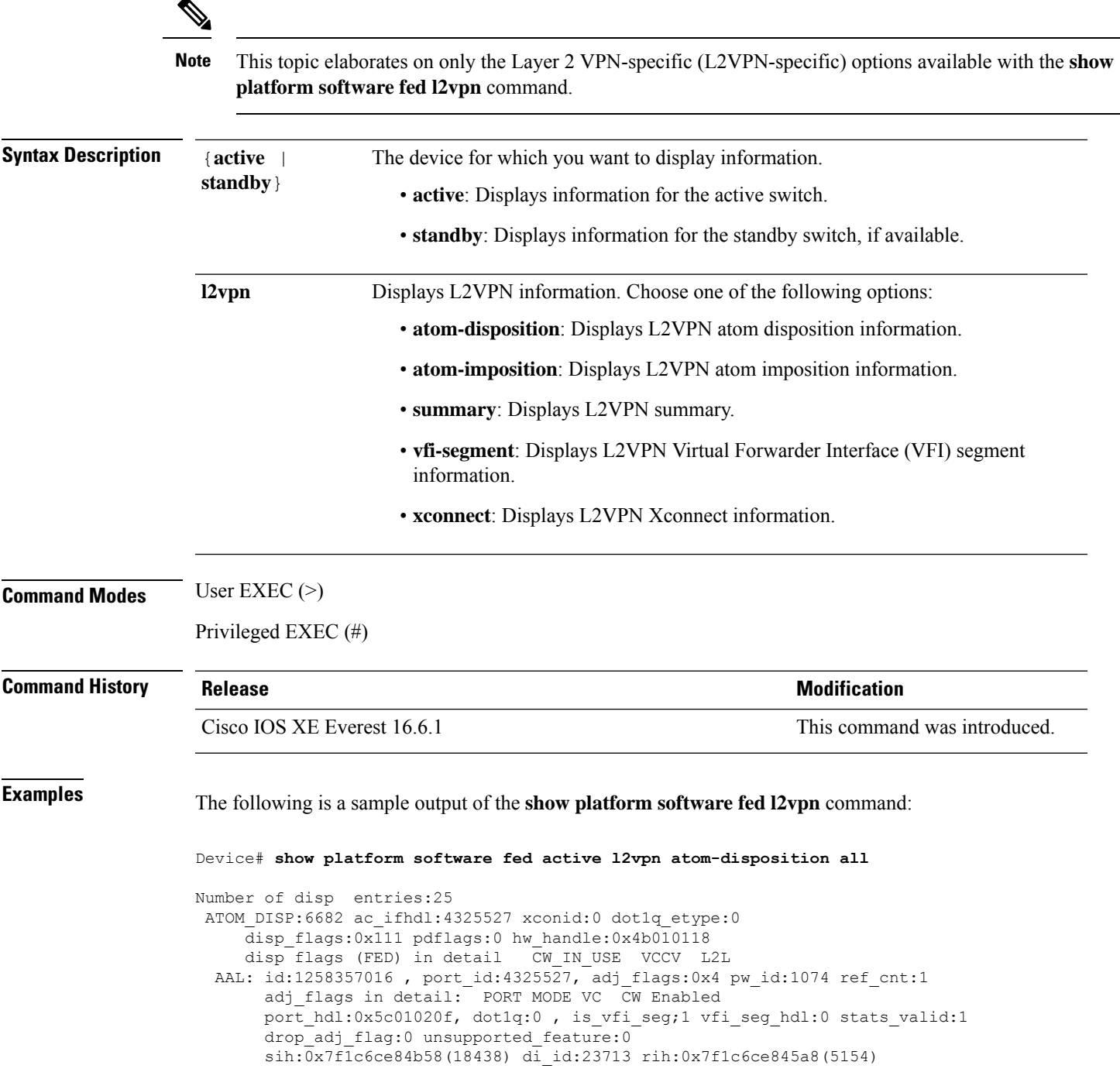

ATOM DISP:12654 ac ifhdl:311 xconid:1104 dot1q etype:0 disp\_flags:0x211 pdflags:0 hw\_handle:0xad000139 disp flags (FED) in detail CW IN USE VCCV ETHERNET ITW AAL: id:2902458681, port id:311, adj flags:0xc pw id:54 ref cnt:1 adj\_flags in detail: TYPE5 VC CW Enabled port hdl:0xe1000254, dot1q:0 , is vfi seg;0 vfi seg hdl:0 stats valid:1 drop adj flag:0 unsupported feature:0 sih:0x7f1c6a6b5078(17152) di\_id:24265 rih:0x7f1c6a6b4ac8(3678) ATOM DISP:17319 ac ifhdl:1248 xconid:3500 dot1q etype:0 disp\_flags:0x211 pdflags:0 hw\_handle:0x8c000185 disp flags (FED) in detail CW\_IN\_USE VCCV ETHERNET\_ITW AAL: id:2348810629 , port\_id:1248, adj\_flags:0xc pw\_id:991 ref\_cnt:1 adj\_flags in detail: TYPE5 VC CW Enabled port hdl:0x8d0101fd, dot1q:0 , is\_vfi\_seg;0 vfi\_seg\_hdl:0 stats\_valid:1 drop adj flag:0 unsupported feature:0 sih:0x7f1c6ad17288(16884) di\_id:24265 rih:0x7f1c6ad16d48(518) ATOM DISP:17325 ac ifhdl:1249 xconid:3201 dot1q etype:0 disp\_flags:0x211 pdflags:0 hw\_handle:0xdd000184 disp flags (FED) in detail CW\_IN\_USE VCCV ETHERNET ITW AAL: id:3707765124, port id:1249, adj flags:0xc pw\_id:993 ref\_cnt:1 adj flags in detail: TYPE5 VC CW Enabled port\_hdl:0x10101fe, dot1q:0 , is\_vfi\_seg;0 vfi\_seg\_hdl:0 stats\_valid:1 drop adj flag:0 unsupported feature:0 sih:0x7f1c6ad1cb58(16885) di\_id:24265 rih:0x7f1c6ad17858(520) ATOM DISP:17330 ac ifhdl:1249 xconid:3201 dot1q etype:0 disp\_flags:0x1211 pdflags:0 hw\_handle:0x37000183 disp flags (FED) in detail CW\_IN\_USE VCCV ETHERNET\_ITW PW\_STANDBY AAL: id:922747267, port id:1249, adj flags:0xc pw id:994 ref cnt:1 adj flags in detail: TYPE5 VC CW Enabled port\_hdl:0x10101fe, dot1q:0 , is\_vfi\_seg;0 vfi\_seg\_hdl:0 stats\_valid:1 drop adj flag:1 unsupported feature:0 sih:0x7f1c6b88f0e8(16886) di\_id:3212 rih:0x7f1c6ad1d798(522) ATOM DISP:17335 ac ifhdl:1250 xconid:3202 dot1q etype:0 disp\_flags:0x411 pdflags:0 hw\_handle:0xb1000182 disp flags (FED) in detail CW\_IN\_USE VCCV VLAN\_ITW AAL: id:2969567618, port id:1250, adj flags:0x5 pw id:995 ref cnt:1 adj flags in detail: TYPE4 VC/PORT MODE CW Enabled port hdl:0x500101ff, dot1q:0, is vfi seg;0 vfi seg hdl:0 stats valid:1 drop adj flag:0 unsupported feature:0 sih:0x7f1c6b893b38(16887) di\_id:24265 rih:0x7f1c6b893588(526) ATOM\_DISP:17340 ac\_ifhdl:1250 xconid:3202 dot1q\_etype:0 disp\_flags:0x1411 pdflags:0 hw\_handle:0x3e000181 disp flags (FED) in detail CW\_IN\_USE VCCV VLAN\_ITW PW\_STANDBY AAL: id:1040187777, port\_id:1250, adj\_flags:0x5 pw\_id:996 ref\_cnt:1 adj flags in detail: TYPE4 VC/PORT MODE CW Enabled port hdl:0x500101ff, dot1q:0, is vfi seg;0 vfi seg hdl:0 stats valid:1 drop adj flag:1 unsupported feature:0 sih:0x7f1c6bd6b7d8(16888) di\_id:3212 rih:0x7f1c6bd6b298(528)

. . .

# <span id="page-48-0"></span>**show platform software fed active mpls**

To display device-specific software information, use the **show platform software fed** command.

**show platform software fed** {**active** | **standby** } **mpls** {**eos** | **forwarding** | **label\_oce** | **lookup** | **summary**}

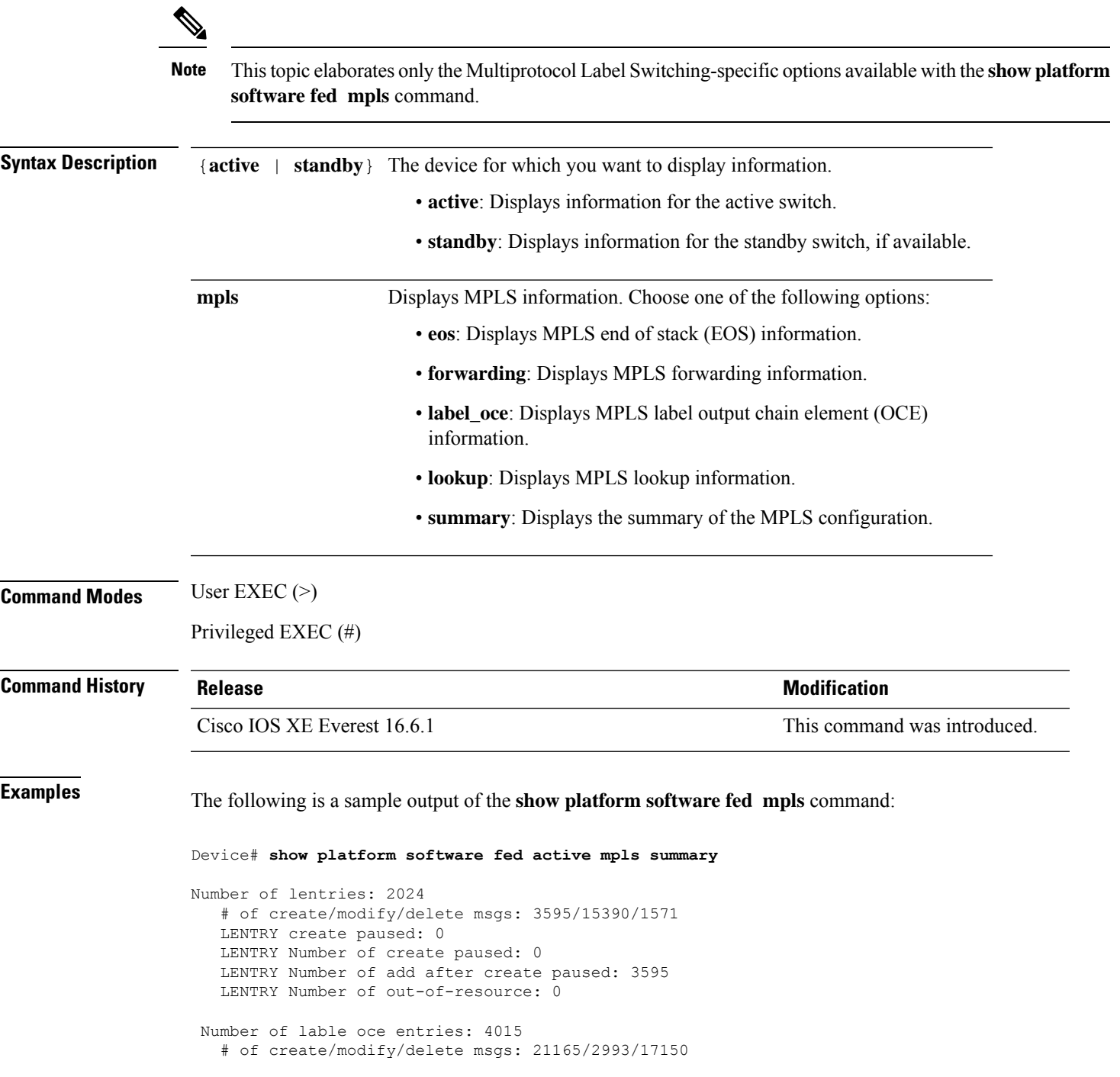

# of unsupported recursive lbls: 0 # of AAL mpls adj deleted and recreated: 0 # of AAL local mpls adj deleted and recreated: 0 # of changes from mpls-adj -> mpls-local-adj: 0 # of changes from local-mpls-adj -> mpls-adj: 0 # of out label changes in lbl oce 0 # of collapsed oce 0 # of unsuppoted\_nh 0 Number of EOS oce entries: 1991 # of create/modify/delete msgs: 6303/7/4312 Number of ECR bwalk apply skipped: 0 Number of ECR entries: ipv4/ipv6: 22/0 # of create/modify/delete msgs: 5196/1/5174 # of ECR nested backwalks ignore:0 ECR OOR Retry queue size:0 AAL L3 ECR summary: # of ecr add/modify/delete ::6/4/3 # of modify from level-1 to level-2:0 # of modify from level-2 to level-1:0 # of ecr delete errs::0 # of ecr create skip refcnt::0 # of ecr modify inuse: 1 nochange:3 inplace:0 MPLS Summary: Info at AAL layers: General info: Number of Physical ASICs:2 Number of ASIC Instances:4 num modify stack in use: 0 num modify ri in use: 0 Feature IDs: {12 fid:57 mpls fid:152 vpws fid:153 vpls fid:154} MAX values from selected SDM template: MAX label entries: 45056 MAX LSPA entries: 32768 MAX L3VPN VRF(rc:0): 1024 MAX L3VPN Routes PerVrF Mode(rc:0): 209920 MAX L3VPN Routes PerPrefix Mode(rc:0): 32768 MAX ADJ stats counters: 49152 Resource sharing info: SI: 1133/131072 RI: 4943/98304 Well Known Index: 8024/2048 Tcam: 4962/245760 lv1\_ecr: 0/64 lv2\_ecr: 3/256 lspa: 0/32769 label\_stack\_id: 26/65537 . .

.

# <span id="page-50-0"></span>**show platform software l2vpn active**

To display the software information of Layer 2 VPN (L2VPN), use the **show platform software l2vpn** command.

**show platform software fed** {**active** | **standby** }{**F0** | **F1** | **R0** | **R1** | **RP** | {**active** | **standby**}}{**atom** | **disposition** | **imposition** | **internal**}

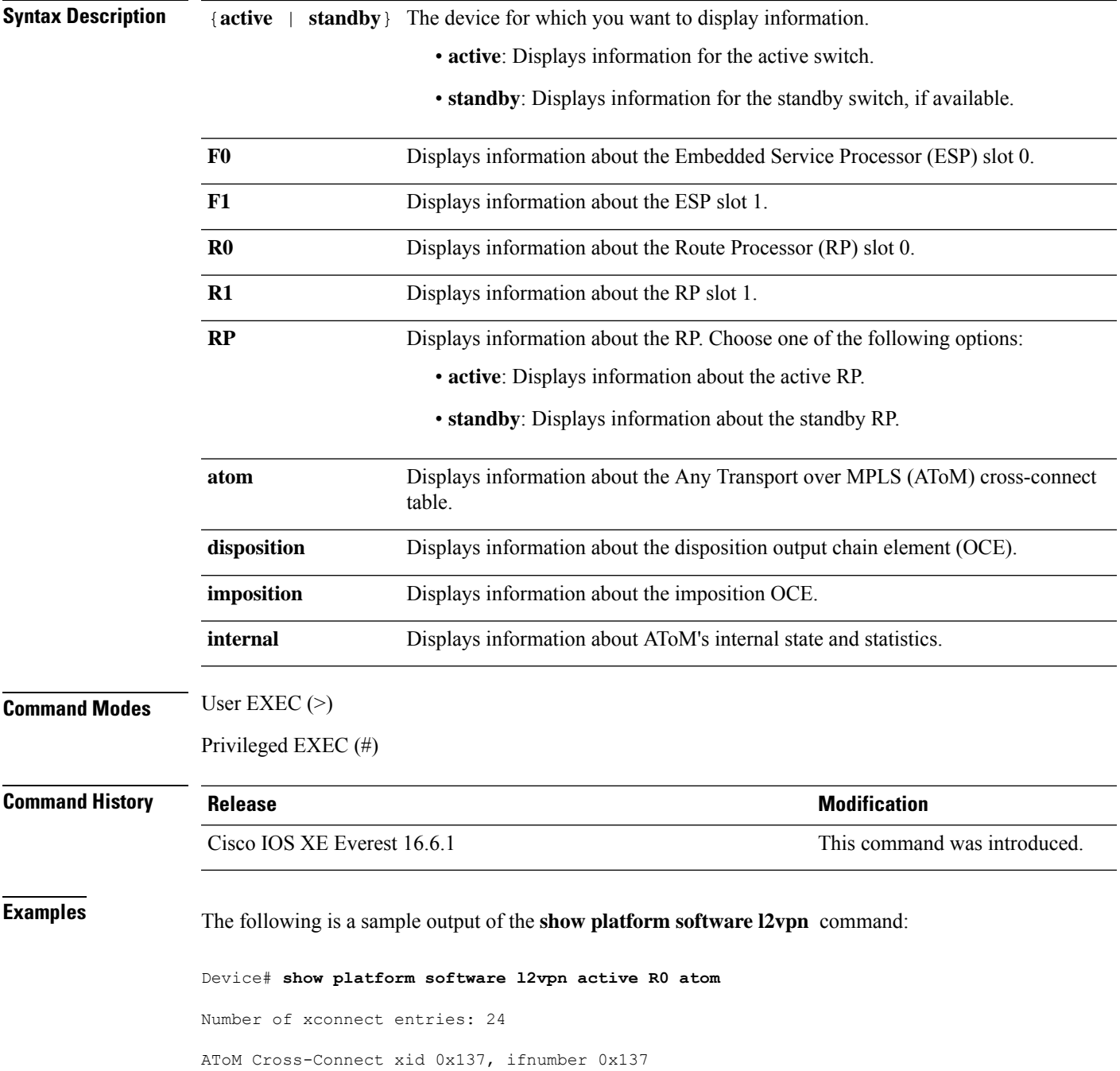

AC VLAN(IW:ETHERNET) -> Imp 0x316d(ATOM\_IMP), OM handle: 0x3480fb3268 VLAN Info: outVlan id: 1104, inVlan id: 0, outEther: 0x8100, peerVlan id: 0, dot1qAny: 0 AToM Cross-Connect xid 0x4e0, ifnumber 0x4e0 AC VLAN(IW:ETHERNET) -> Imp 0x43a6(ATOM\_IMP), OM handle: 0x348118f120 VLAN Info: outVlan id: 3500, inVlan id: 0, outEther: 0x8100, peerVlan id: 0, dot1qAny: 0 AToM Cross-Connect xid 0x4e1, ifnumber 0x4e1 AC VLAN(IW:ETHERNET) -> Imp 0x43ac(ATOM\_IMP), OM handle: 0x348118f348 VLAN Info: outVlan id: 3201, inVlan id: 0, outEther: 0x8100, peerVlan id: 0, dot1qAny: 0 AToM Cross-Connect xid 0x4e1, ifnumber 0x4e1 AC VLAN(IW:ETHERNET)  $\rightarrow$  Imp 0x43b1(ATOM IMP), OM handle: 0x348118f570 VLAN Info: outVlan id: 3201, inVlan id: 0, outEther: 0x8100, peerVlan id: 0, dot1qAny: 0 AToM Cross-Connect xid 0x4e2, ifnumber 0x4e2 AC VLAN(IW:VLAN) -> Imp 0x43b6(ATOM\_IMP), OM handle: 0x348118f798 VLAN Info: outVlan id: 3202, inVlan id: 0, outEther: 0x8100, peerVlan id: 0, dot1qAny: 0 AToM Cross-Connect xid 0x4e2, ifnumber 0x4e2 AC VLAN(IW:VLAN) -> Imp 0x43bb(ATOM\_IMP), OM handle: 0x348118f9c0 VLAN Info: outVlan id: 3202, inVlan id: 0, outEther: 0x8100, peerVlan id: 0, dot1qAny: 0 AToM Cross-Connect xid 0x4e3, ifnumber 0x4e3 AC VLAN(IW:VLAN) -> Imp 0x43c0(ATOM IMP), OM handle: 0x348118fbe8 VLAN Info: outVlan id: 3203, inVlan id: 0, outEther: 0x8100, peerVlan id: 0, dot1qAny: 0 AToM Cross-Connect xid 0x4e3, ifnumber 0x4e3 AC VLAN(IW:VLAN) -> Imp 0x43c5(ATOM\_IMP), OM handle: 0x348118fe10 VLAN Info: outVlan id: 3203, inVlan id: 0, outEther: 0x8100, peerVlan id: 0, dot1qAny: 0 AToM Cross-Connect xid 0x4e4, ifnumber 0x4e4 AC VLAN(IW:ETHERNET) -> Imp 0x43ca(ATOM\_IMP), OM handle: 0x3481189e20 VLAN Info: outVlan id: 3204, inVlan id: 0, outEther: 0x8100, peerVlan id: 0, dot1qAny: 0 .

. .

### <span id="page-52-0"></span>**xconnect**

To bind an attachment circuit to a pseudowire, and to configure an Any Transport over MPLS (AToM) static pseudowire, use the **xconnect** command in interface configuration mode. To restore the default values, use the **no** form of this command.

**xconnect** *peer-ip-address vc-id* **encapsulation mpls** [*pw-type*]

**no xconnect** *peer-ip-address vc-id* **encapsulation mpls** [*pw-type*]

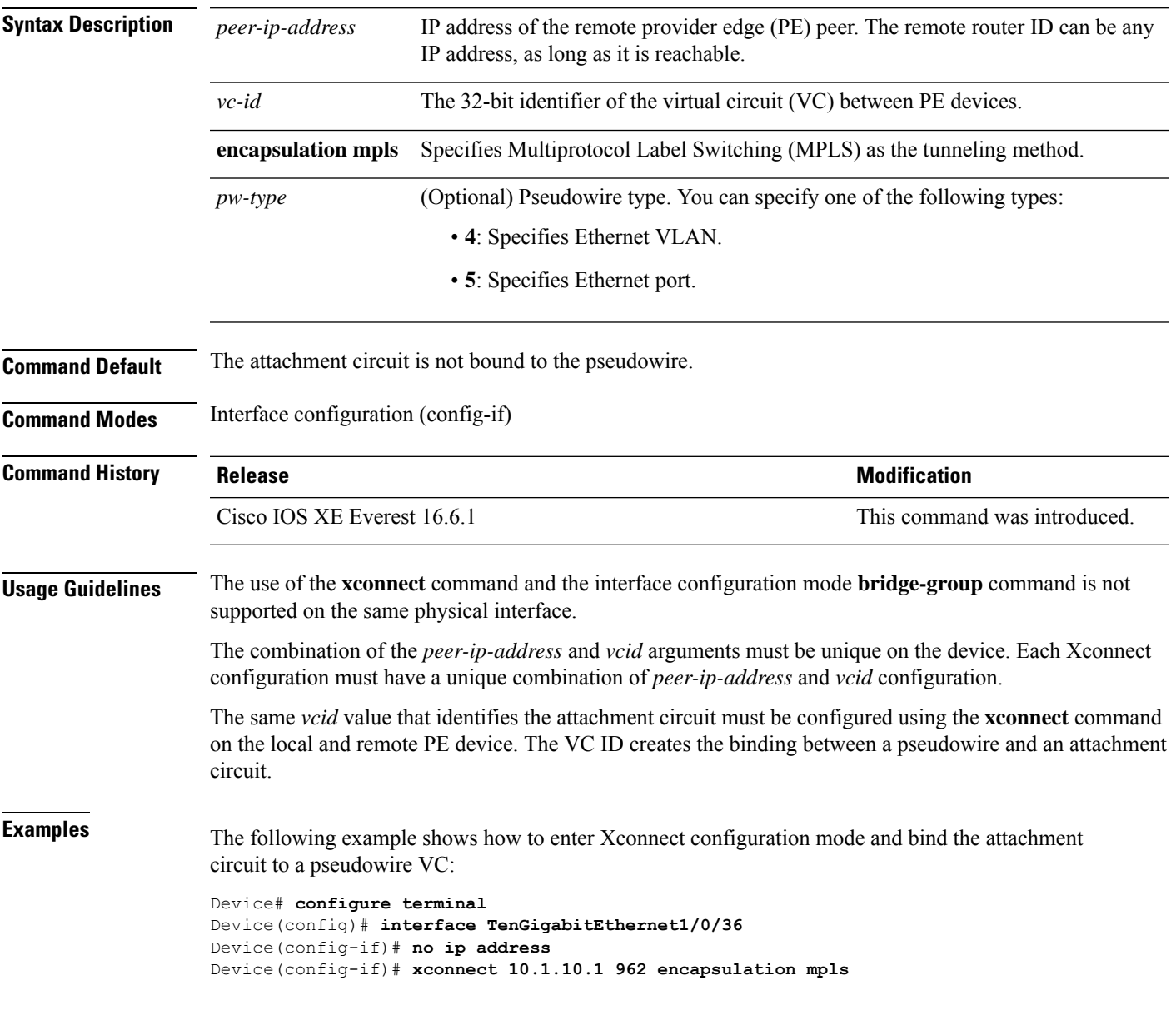

 $\mathbf{l}$ 

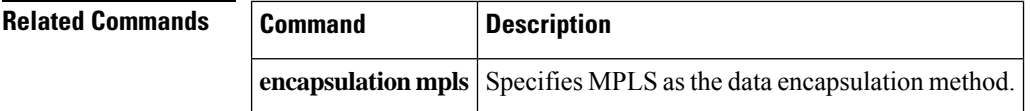